# **Android**

**Development Fundamentals Layouts Widgets**

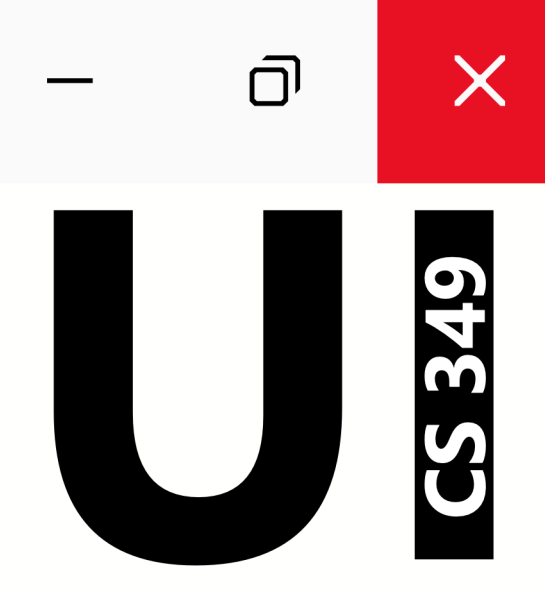

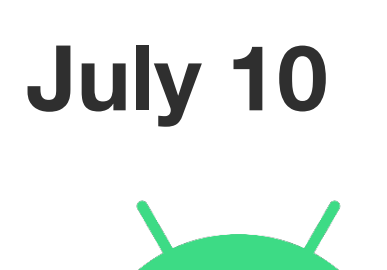

 $\bullet$ 

 $\bullet$ 

# **Development Fundamentals**

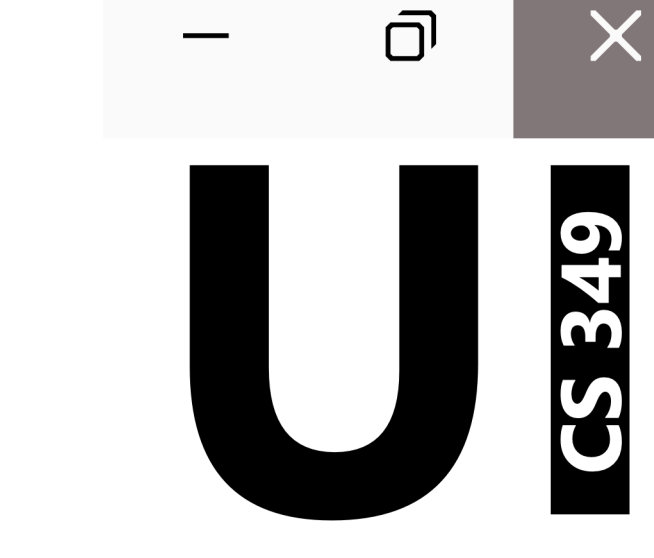

### **Why Android?**

### Pervasive Mobile Platform

- World's most popular/installed OS
- Runs hundreds of millions of devices
- Mobile-first

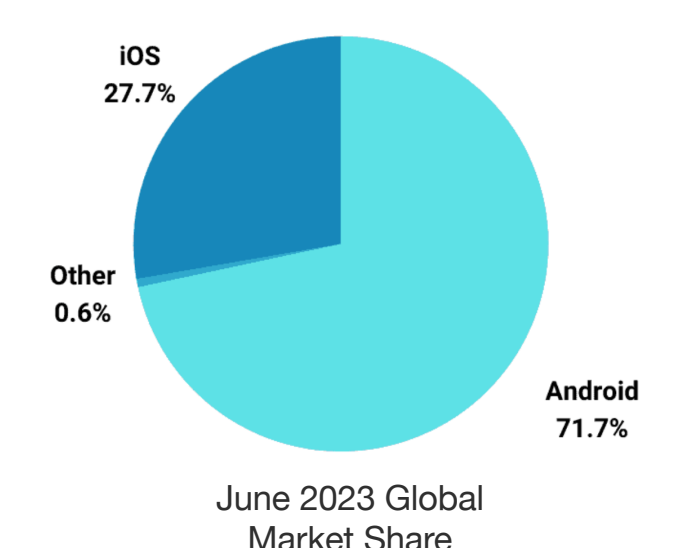

### Developer Friendly

- State-of the art (Kotlin) and legacy (Java) languages
- Multi-platform development support (win, mac, linux)
- Open Source (by minimum-definition)

### Exposure to different UI development paradigms

- **Android Views**: *imperative* using code to build interface, or *declarative* using XML description of interface
- **Jetpack Compose**: *declarative* using composable functions
- **MVVM** architecture (variation of MVC)

### **Android Architecture**

Android is based on Linux.

Every app has distinct user profile

• App permissions restrict access (resources, data)

Every app runs in its own process

- Apps must request access to shared resources (e.g., file system, camera)
- Strict separation of data/memory/resources

System manages application "lifecycle"

- the OS launches and manages apps
- It can also terminate apps that have not been used in a while

### **Development Process**

Apps written in Kotlin (or Java or C++) using an Android SDK

- Applications include source code + resources (media files, layouts)
- SDK libraries extend device capabilities to your source code.
- XML *manifest* file describes the application and contains information that the OS needs to install and run your application.

Compiler generates an Android Package file (APK)

• Includes manifest, code, resources, etc.

APK can be installed on a physical Android phone (with developer mode enabled), or through an online App Store.

APK can also run on an Android Virtual Device (AVD) for testing/debugging.

### **Development Environment**

Toolchain

- IntelliJ (latest version), Kotlin
- Java JDK (11.0.17) and Gradle (7.5, or whatever is auto-installed)
- Android SDK: Android Tiramisu API Level 33

Android Device Emulator (AVD)

• Pixel 4a API 33

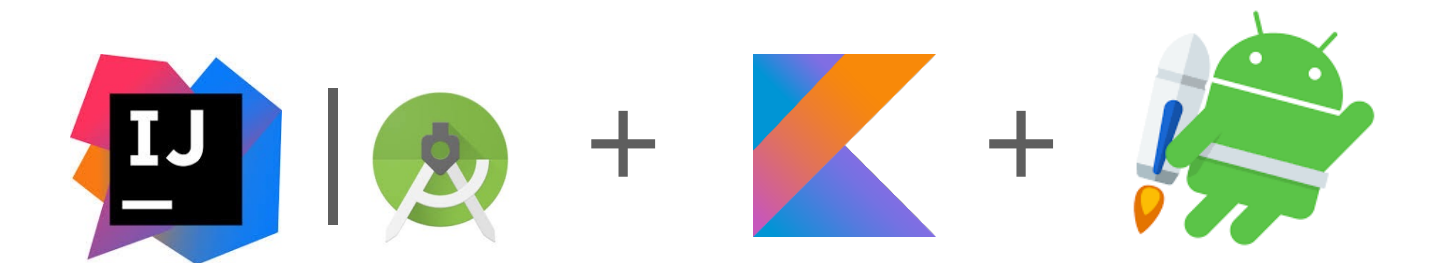

### **Environment Setup**

IntelliJ already lists "Android" as new project type

First time an Android project is created, it walks through installing the Android SDK and an Android Device Emulator (AVD). Follow these steps using SDK and AVD versions on previous slide: [https://www.jetbrains.com/help/idea/create-your-first-android](https://www.jetbrains.com/help/idea/create-your-first-android-application.html)[application.htm](https://www.jetbrains.com/help/idea/create-your-first-android-application.html)l

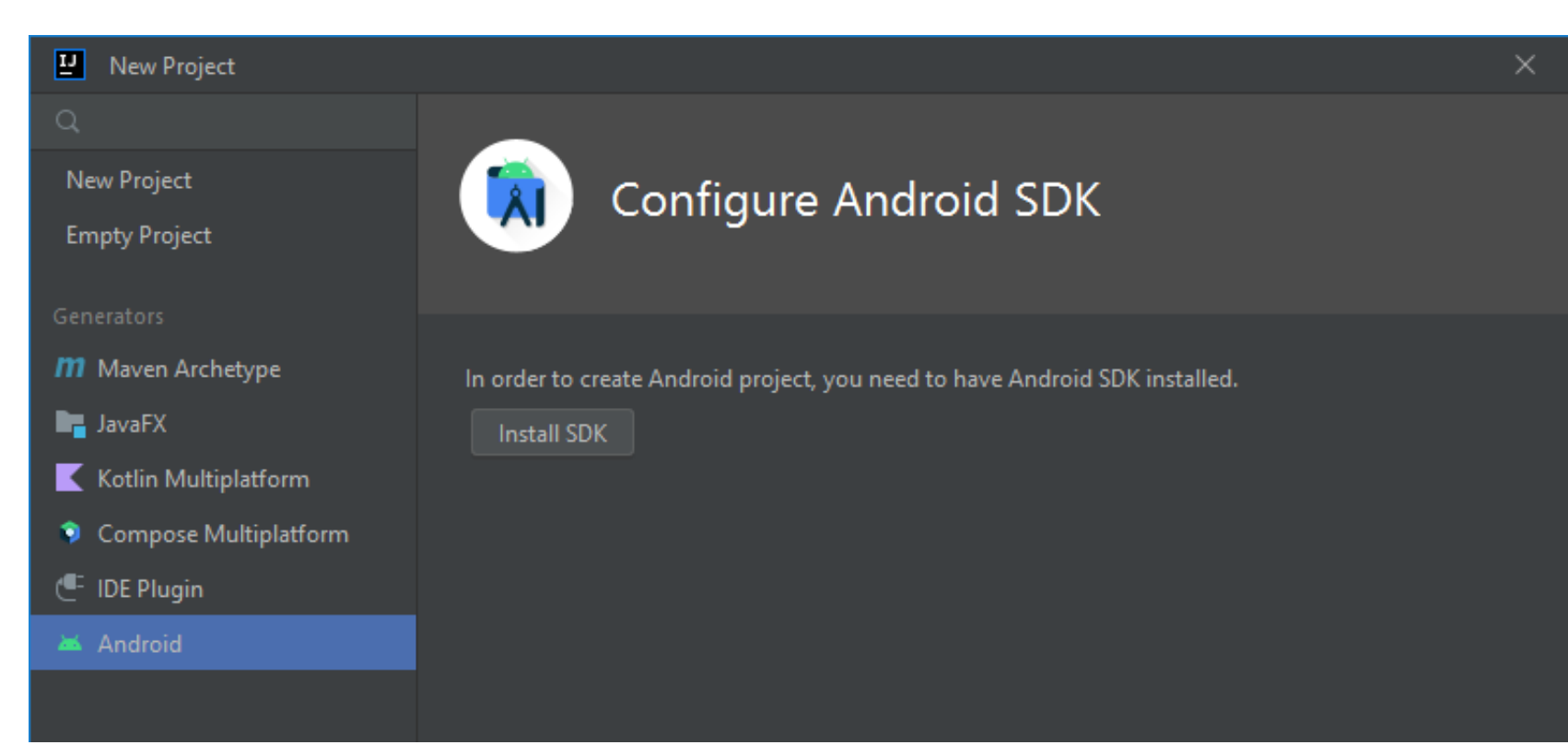

### **AVD and SDK Manager**

In IntelliJ "Tools/Android" menu:

- AVD Manager: add and manage Android Virtual Devices (AVDs)
- SDK Manager: add and maintain Android SDK and tools

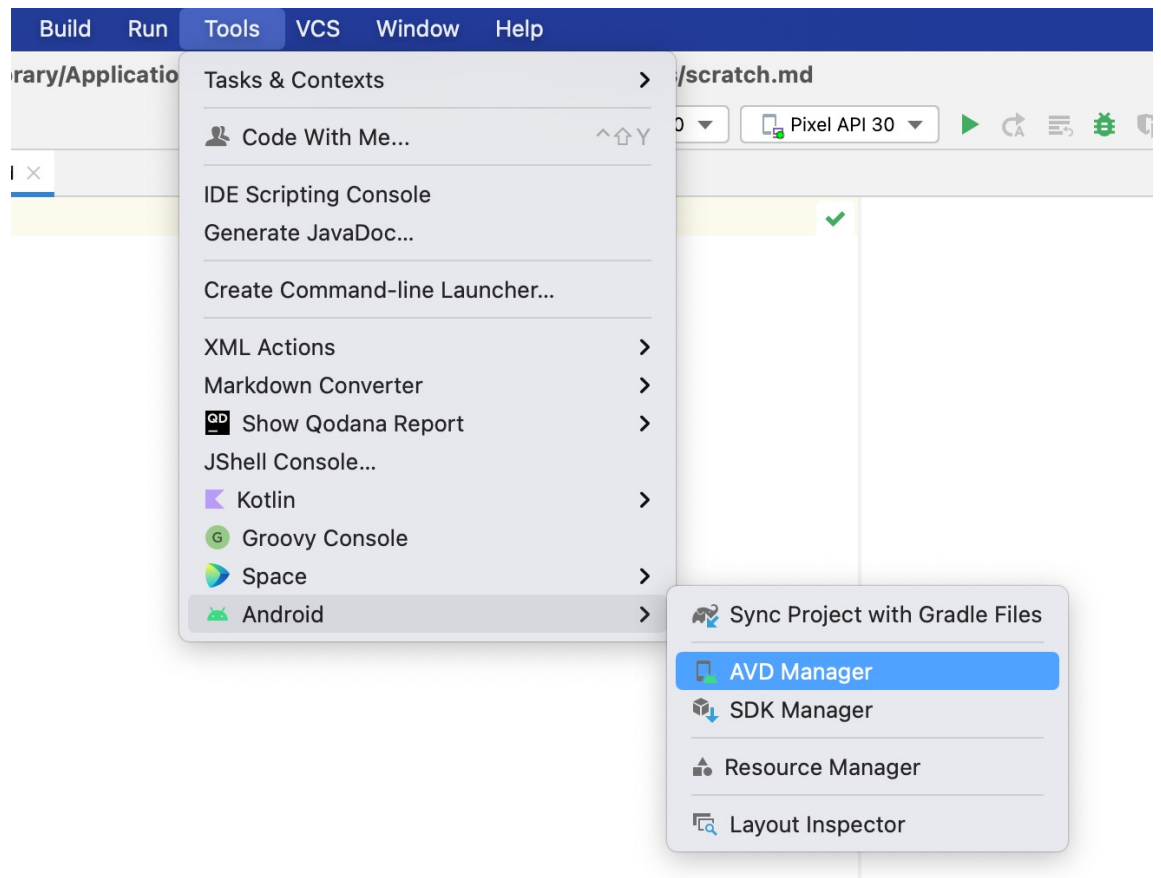

### **Basic Project Walkthrough: New Android Project**

Pick "Empty Activity" project template

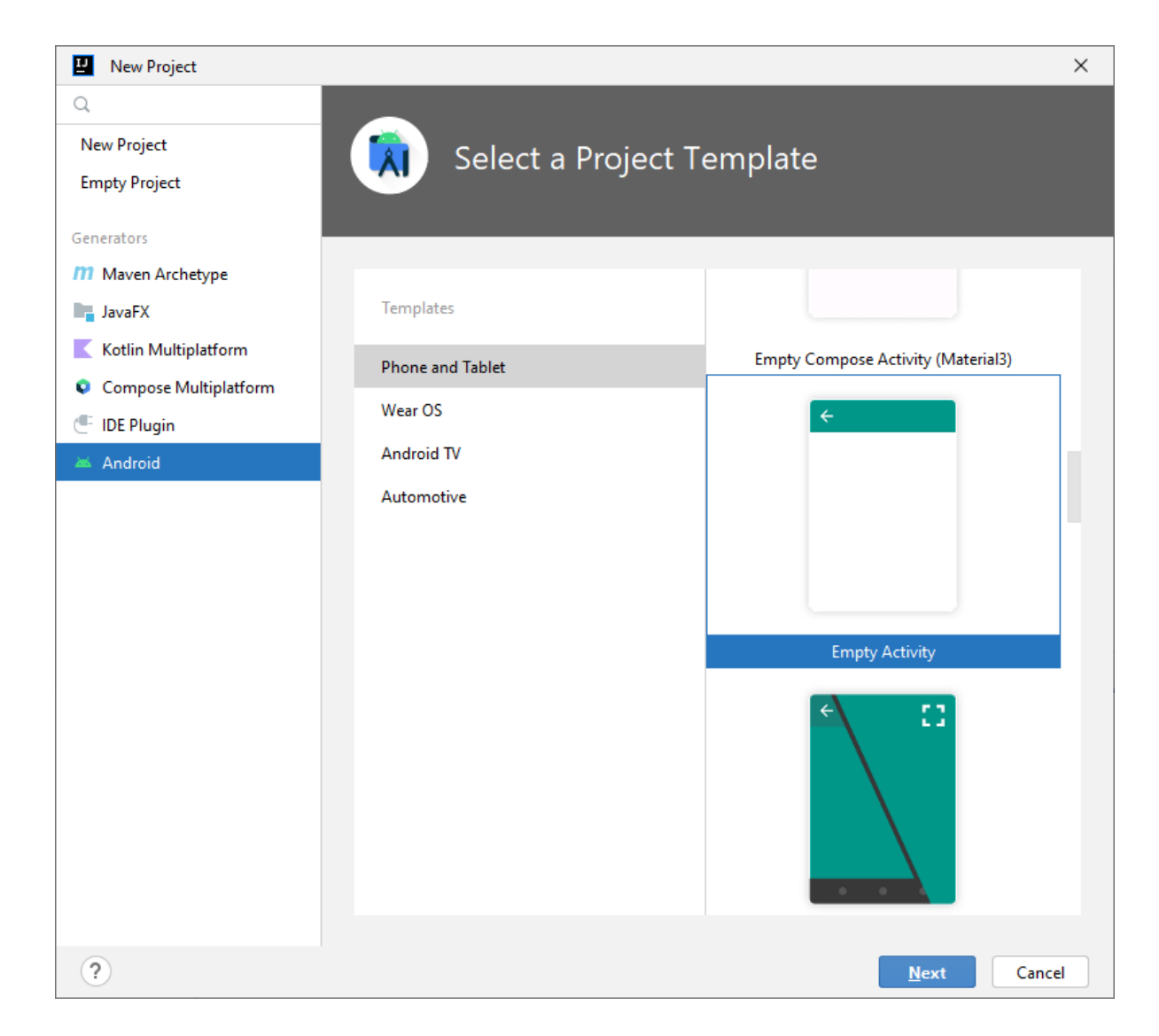

### **Basic Project Walkthrough: Configure**

Use Kotlin and Minimum SDK API 30: Android 11.0 (R)

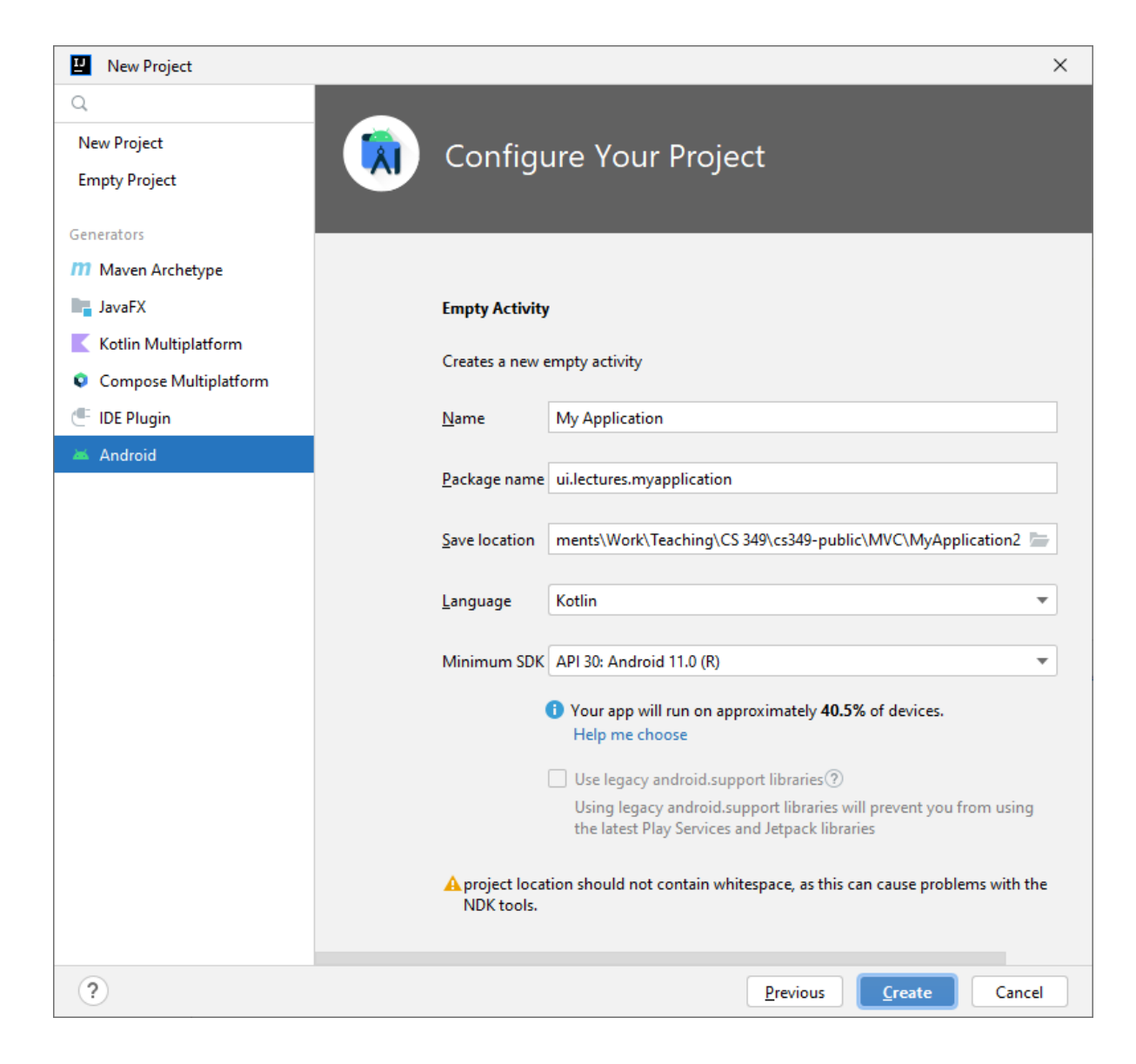

### **Run The App**

Verify the right Android SDK and AVD Version is selected.

To test it, compile and run the default app:

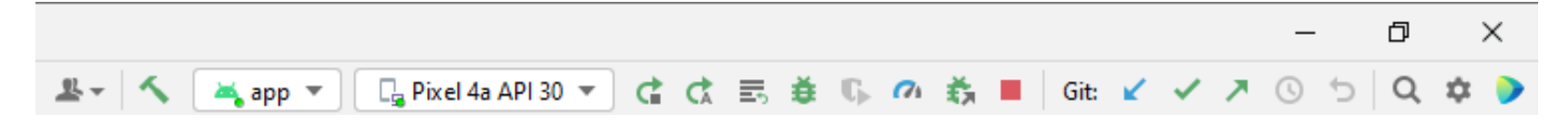

After compiling, the AVD will boot and the app will load:

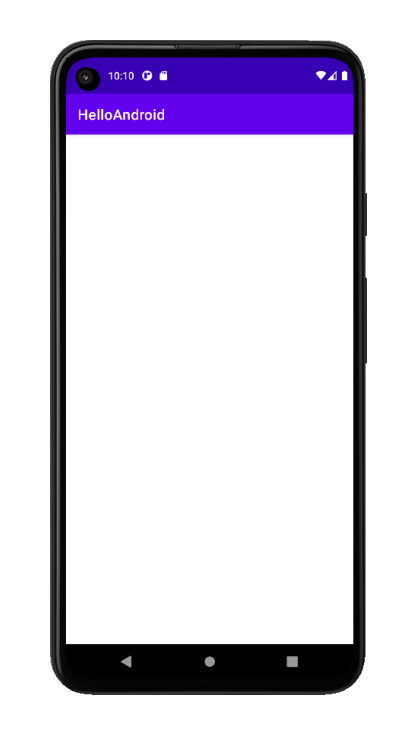

### **Android Project Structure**

Select "Android" in Project Tab dropdown to get more optimized project view

- **Manifest** (app/manifests/): application settings (.xml)
- **Source Code** (app/java/): app behaviour (.kt)
- **Resources** (app/res/):
	- layout/: UI layout and View definitions (.xml)
	- navigation/: Navigation between activities and fragments (.xml)
	- values/: constants, e.g., strings, colours, colour schemes, … (.xml)
	- mipmap/: raster images (.webp, .jpg, etc.)
	- drawable/: vector images (.xml, .svg, etc.)

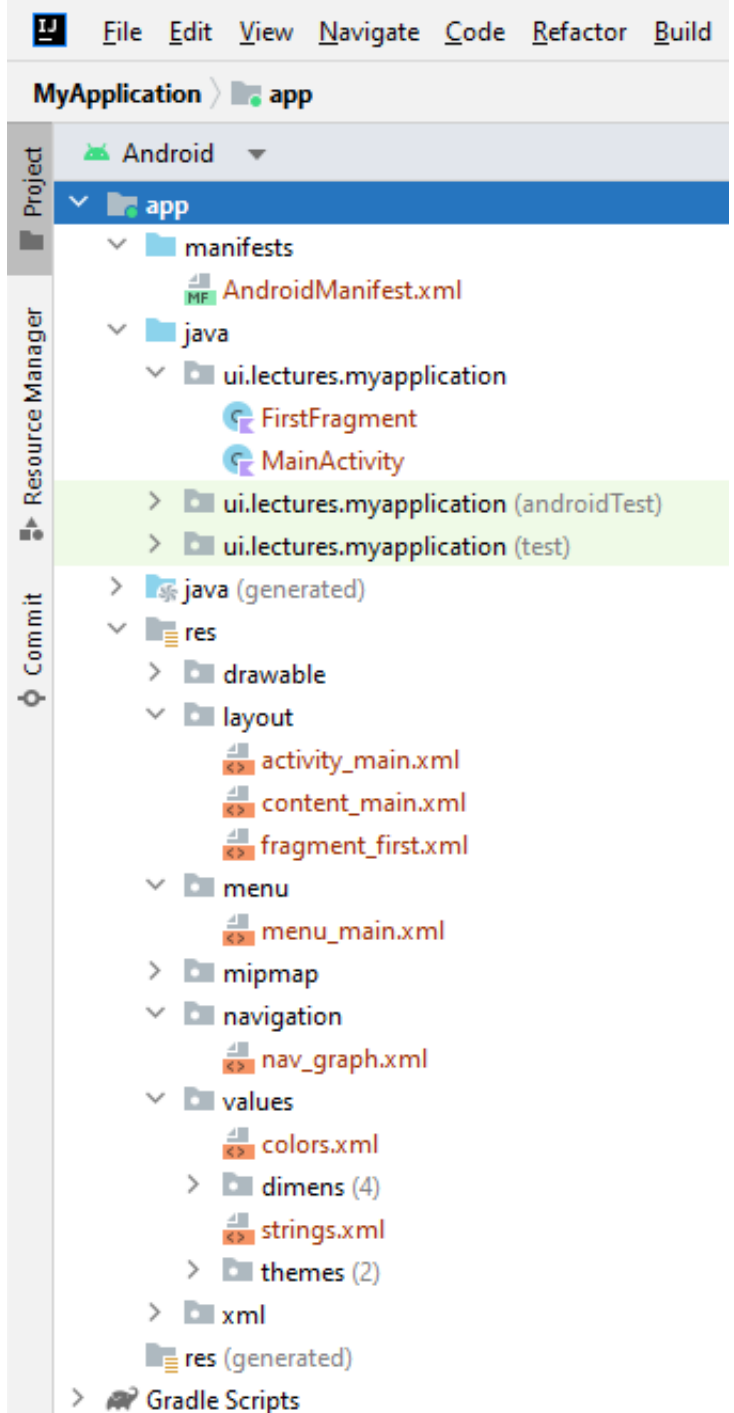

### **Manifest (AndroidManifest.xml)**

Metadata about the application:

- Settings, such as, icon, name, and design theme
- Application components or "activities"
- "intent" filters: e.g., which activity to launch as main activity

```
<?xml version="1.0" encoding="utf-8"?>
<manifest …>
     <application
             android:icon="@mipmap/ic_launcher"
            android: label="@string/app_name"
             android:theme="@style/Theme.MyApplication"
             tools:targetApi="33">
         <activity
                 android:name=".MainActivity"
                android: label="@string/app_name"
                 android:theme="@style/Theme.MyApplication.NoActionBar">
             <intent-filter>
                 <action android:name="android.intent.action.MAIN"/>
                 <category android:name="android.intent.category.LAUNCHER"/>
             </intent-filter>
         </activity>
     </application>
</manifest>
```
### **Application Components**

Applications can have multiple "application components"

Each component is an entry point for a user (or the system) into some part of your application

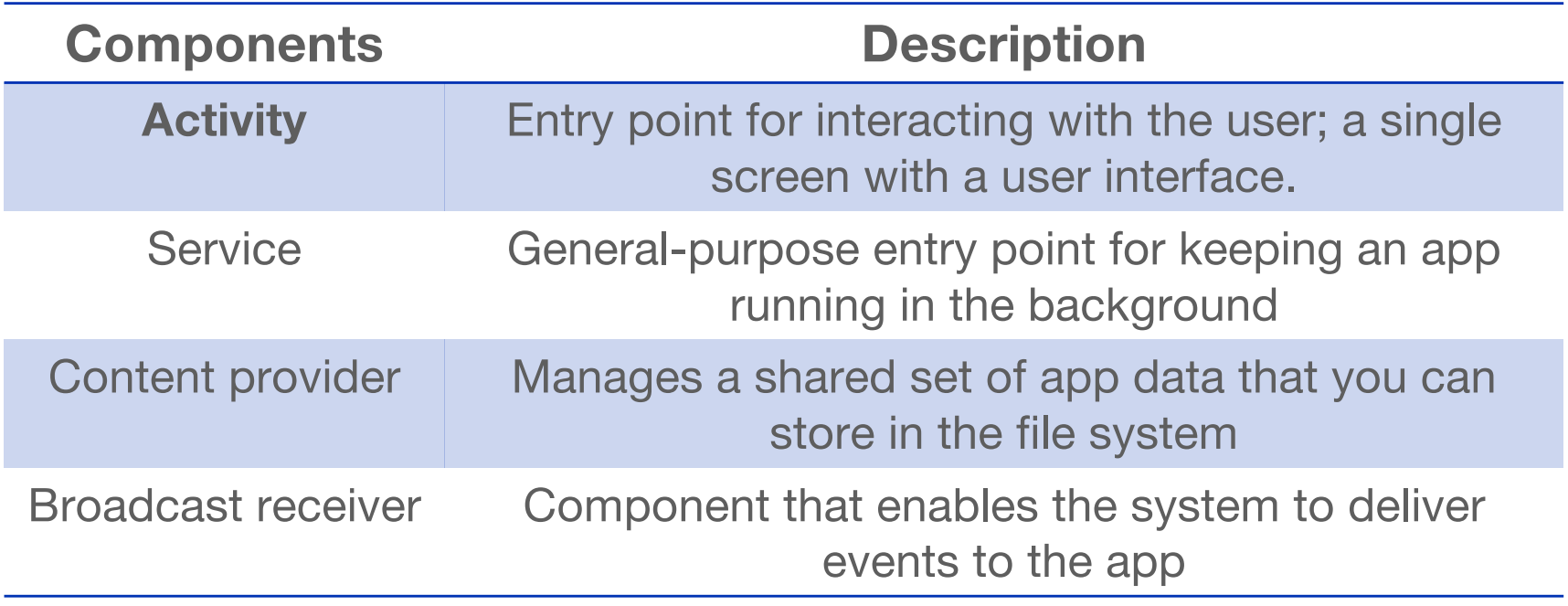

### **Activity**

An **Activity** is a crucial component of an Android app and a fundamental part of the Android application model.

The Activity class creates a window to host a user interface. This window is almost always fullscreen.

When one app invokes another, the calling app invokes an activity in the other app, rather than the app as an atomic whole. You implement an activity as a subclass of the Activity class.

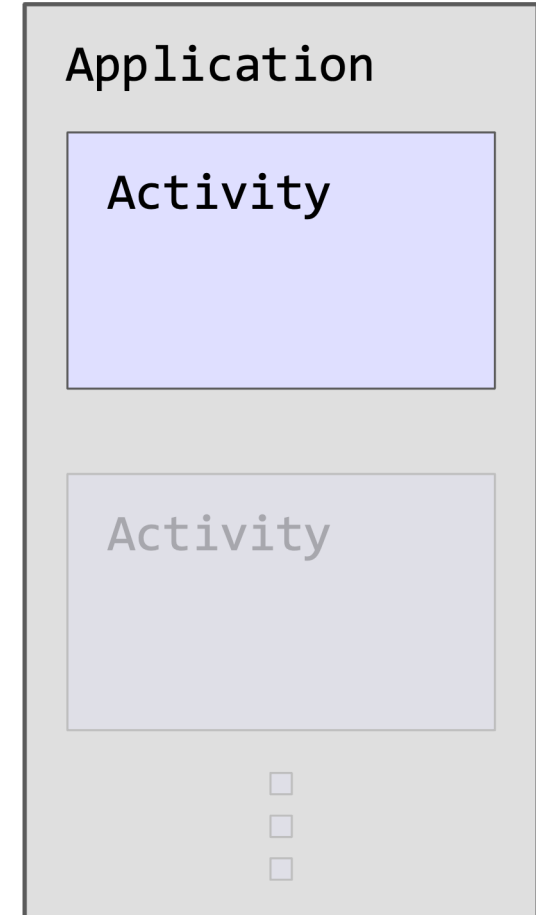

### **Activity**

An **Activity** is a crucial component of an Android app and a fundamental part of the Android application model.

The Activity class creates a window to host a user interface. This window is almost always fullscreen.

When one app invokes another, the calling app invokes an activity in the other app, rather than the app as an atomic whole. You implement an activity as a subclass of the Activity class.

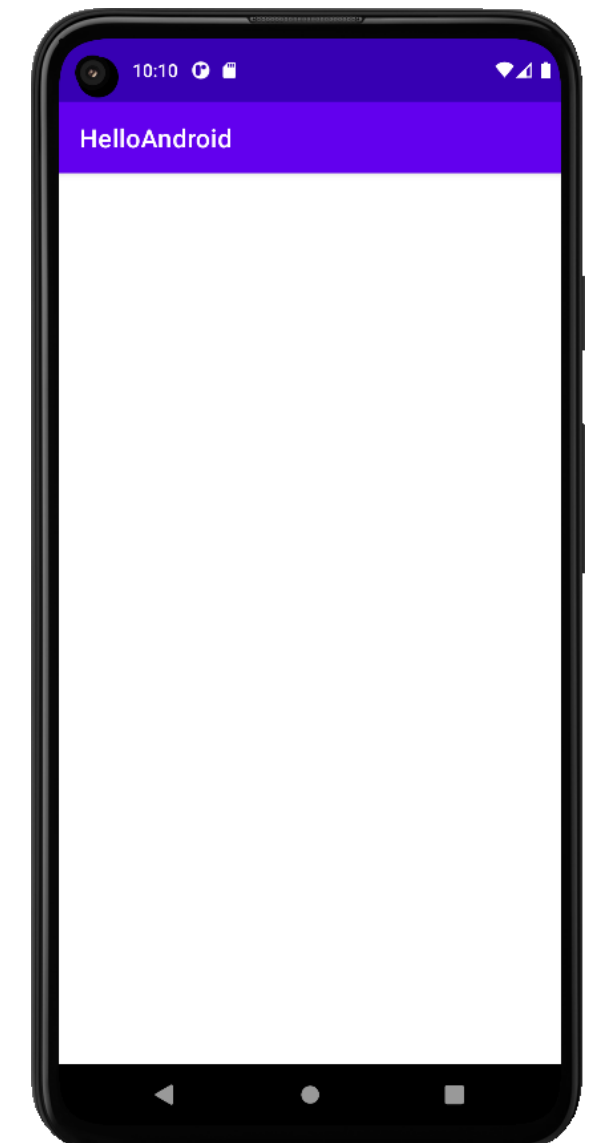

### **Activity Lifecycle**

- Activities have an explicit lifecycle, and have a state reflecting what they are doing
	- e.g. "started" or "stopped"
- Changing state fires a *callback method* that corresponds to that state
	- e.g. going from "stopped" to "started" causes the *onStart()*  method to fire.

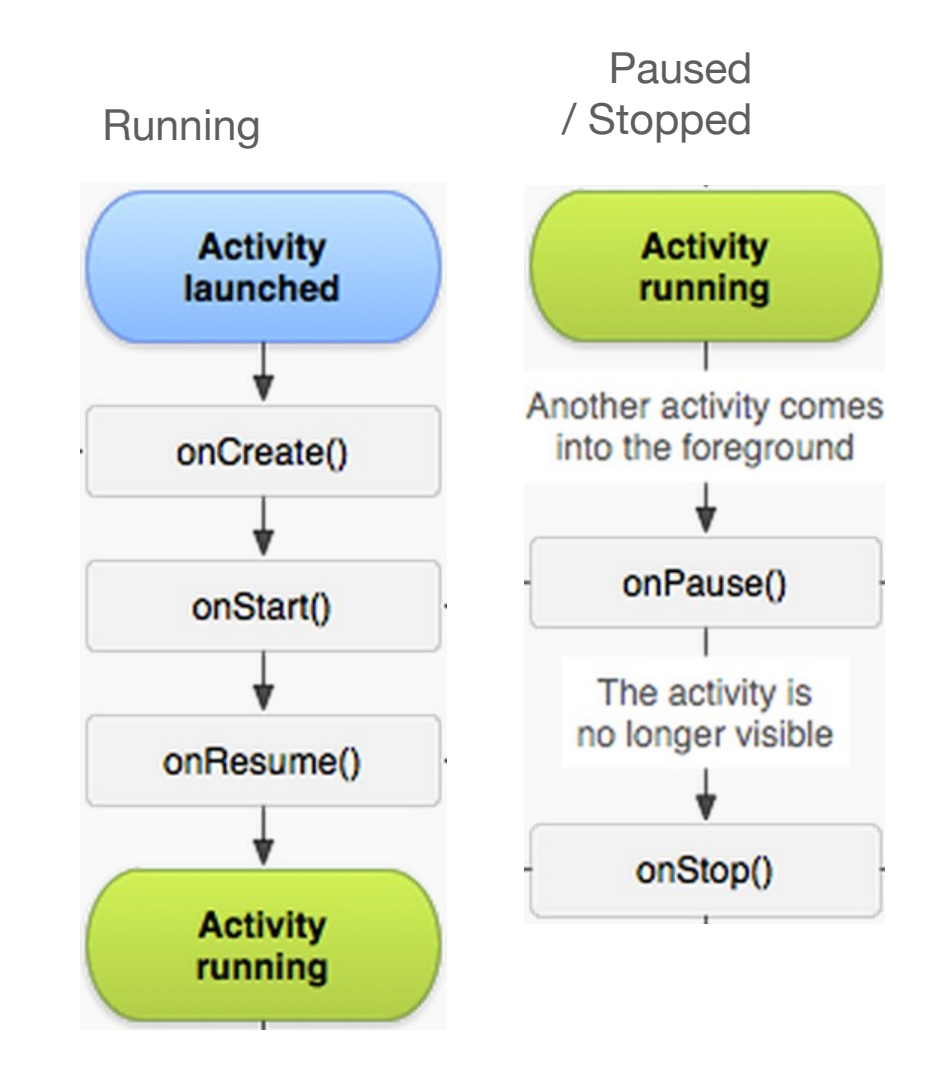

[https://developer.android.com/guide/components/activities/activity-lifecycle.htm](https://developer.android.com/guide/components/activities/activity-lifecycle.html)l

## **Managing the Activity Lifecycle**

Core callback functions:

- [onCreate](https://developer.android.com/reference/android/app/Activity.html)() -- *required*
	- being created or launching
- [onStart](https://developer.android.com/reference/android/app/Activity.html)()
	- becomes visible to user
- [onResume](https://developer.android.com/reference/android/app/Activity.html)()
	- prior to user interaction
- [onPause](https://developer.android.com/reference/android/app/Activity.html)()
	- loses focus or background
- <u>[onStop](https://developer.android.com/reference/android/app/Activity.html)()</u>
	- no longer visible to user
- [onDestroy](https://developer.android.com/reference/android/app/Activity.html)()
	- being recycled and freed

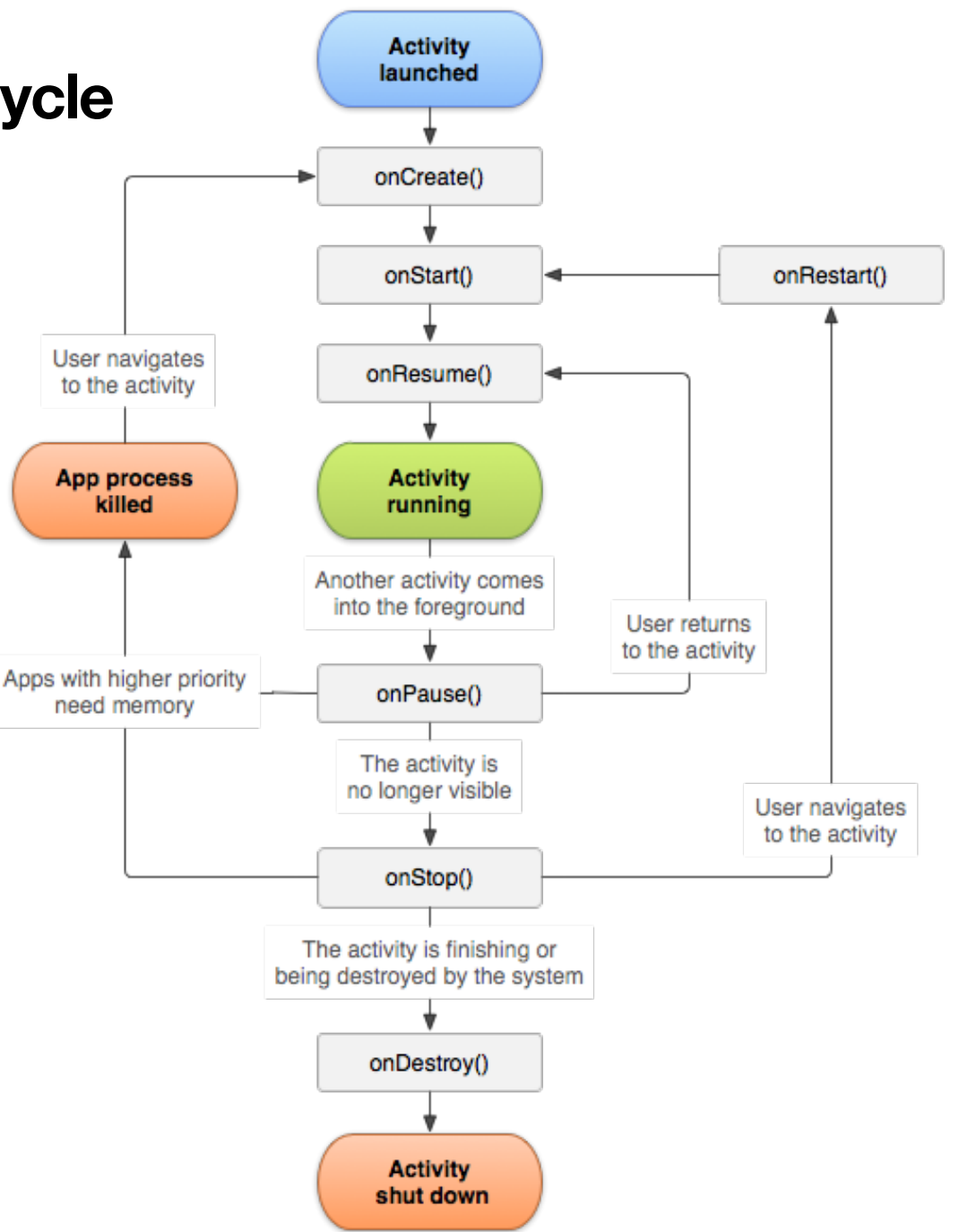

### **Interrupted Workflow**

- Applications can stop at any time (i.e. user quits, OS kills it, user presses the Back button, orientation changes.
	- the activity transitions through the <u>[onPause](https://developer.android.com/reference/android/app/Activity.html)(), [onStop](https://developer.android.com/reference/android/app/Activity.html)(),</u> and <u>[onDestroy](https://developer.android.com/reference/android/app/Activity.html)()</u> callbacks.
	- the activity is also removed from the stack.
- onRestoreInstanceState() is automatically called by the system after onStart().
- [onSaveInstanceState](https://developer.android.com/reference/android/app/Activity.html)() is automatically called by the system after onStop().
- To preserve simple transient -state data, override these methods
	- Save data i[n onSaveInstanceState](https://developer.android.com/reference/android/app/Activity.html)()
	- Restore data in **onRestoreInstanceState()**

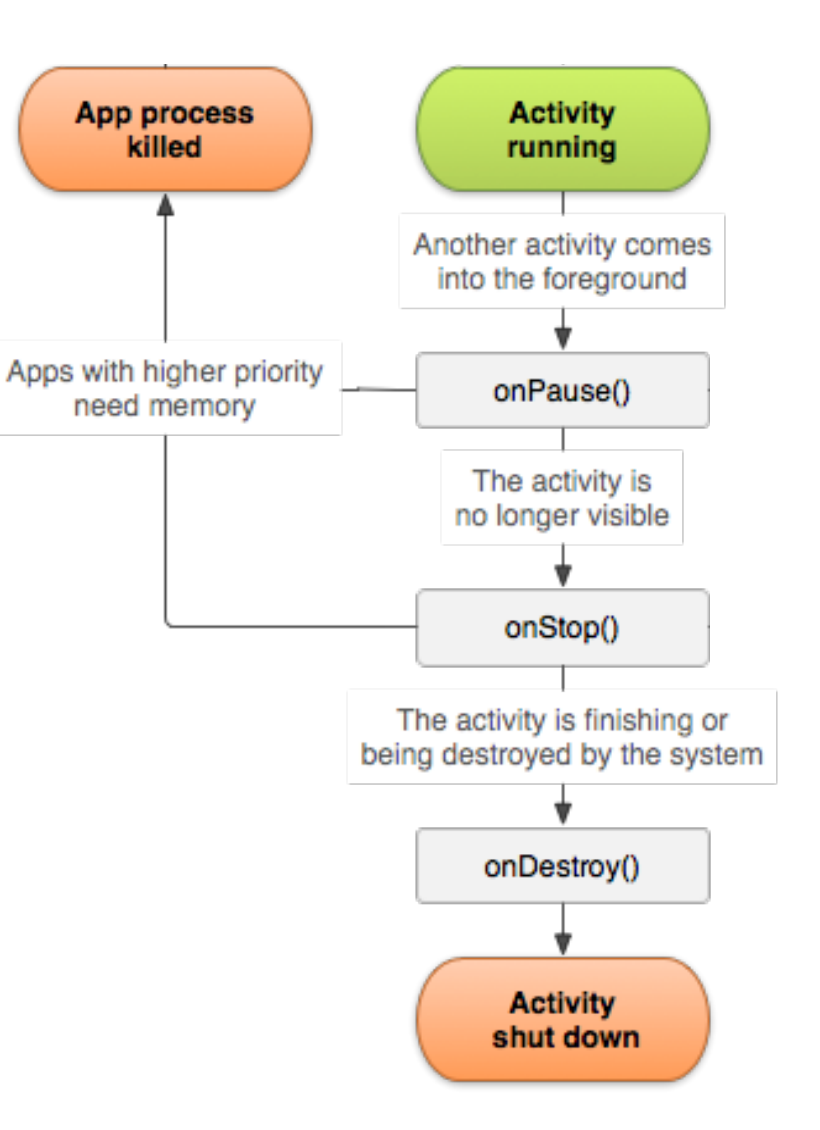

### **Intents**

- An **Intent** is a messaging object you can use to request an action from another application component
	- Starting an activity
	- Starting a service
	- Delivering a broadcast
- This allows an application to use other application services! e.g. Instagram app can request access to the Camera activity to take a picture.
	- Eliminates the need to have functionality embedded in an application.
	- Allows the OS to control access/permissions to services.
- We use **intents** to pass data between activities.
	- Basically a data structure holding an abstract description of an action

[https://developer.android.com/guide/components/intents-filters.htm](https://developer.android.com/guide/components/intents-filters.html)l

### **Intents**

- Use *startActivity()* method to launch an activity with an intent.
	- Can call *explicit* named activity (e.g. mySettingsActivity) or an *implicit* activity based on its capabilities (e.g. some camera activity)

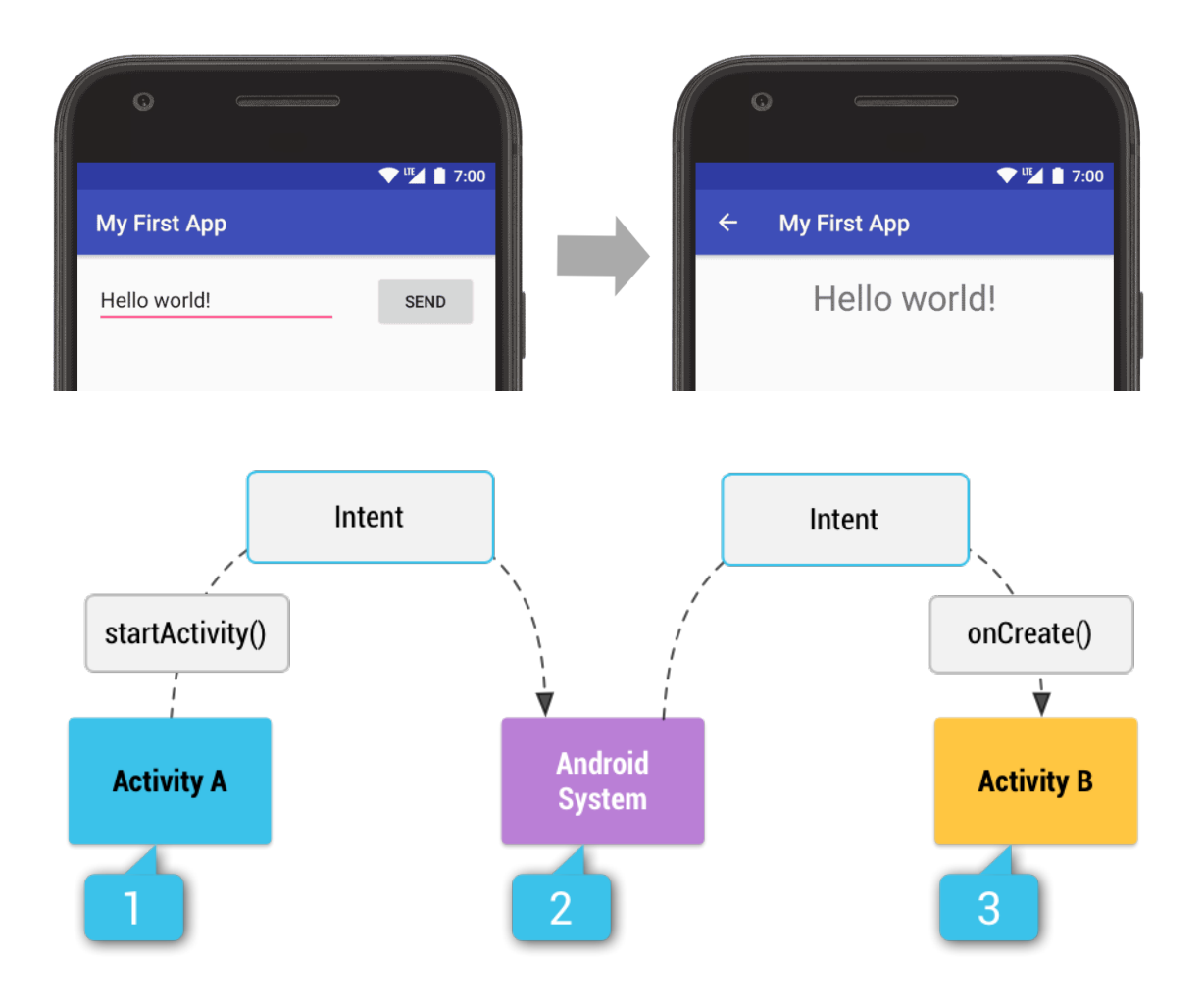

### **Android Scene Graph**

Hierarchy of ViewGroup and View objects

- A **ViewGroup** is is usually a **layout** container for child Views (e.g., LinearLayout)
- A **View** object is usually a **widget** (e.g., Button, TextView)

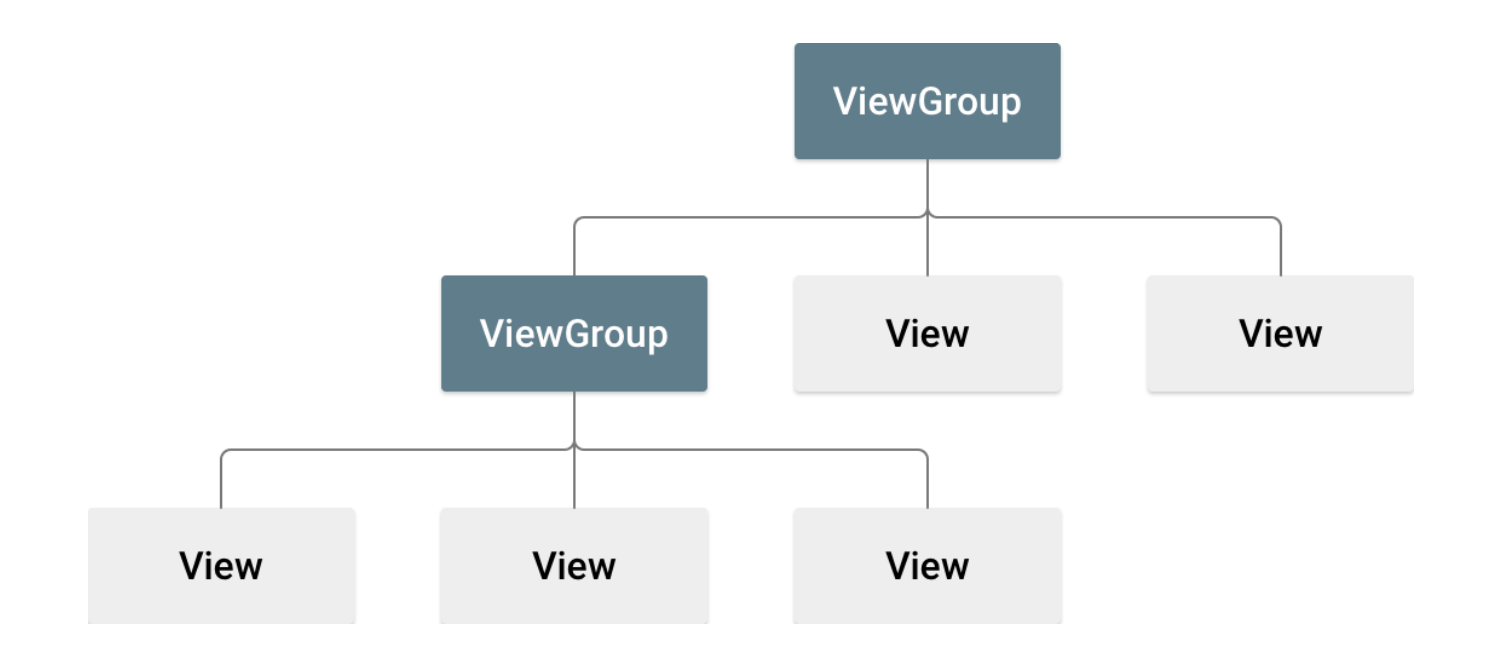

### **Imperative UI**

```
MainActivity.kt
  class MainActivity : FragmentActivity() {
       override fun onCreate(savedInstanceState: Bundle?) {
            super.onCreate(savedInstanceState)
           val layout = LinearLayout(this).apply {
                orientation = LinearLayout.VERTICAL
    }
           val myText = TextView(this).apply {
                text = "Hello CS349!"
                textAlignment = View.TEXT_ALIGNMENT_CENTER
                layout.addView(this)
            }
           val button = Button(this).apply {
               text = "!" setOnClickListener {
                    myText.text = "${myText.text}!"
    }
                layout.addView(this)
            }
            setContentView(layout)
        }
```
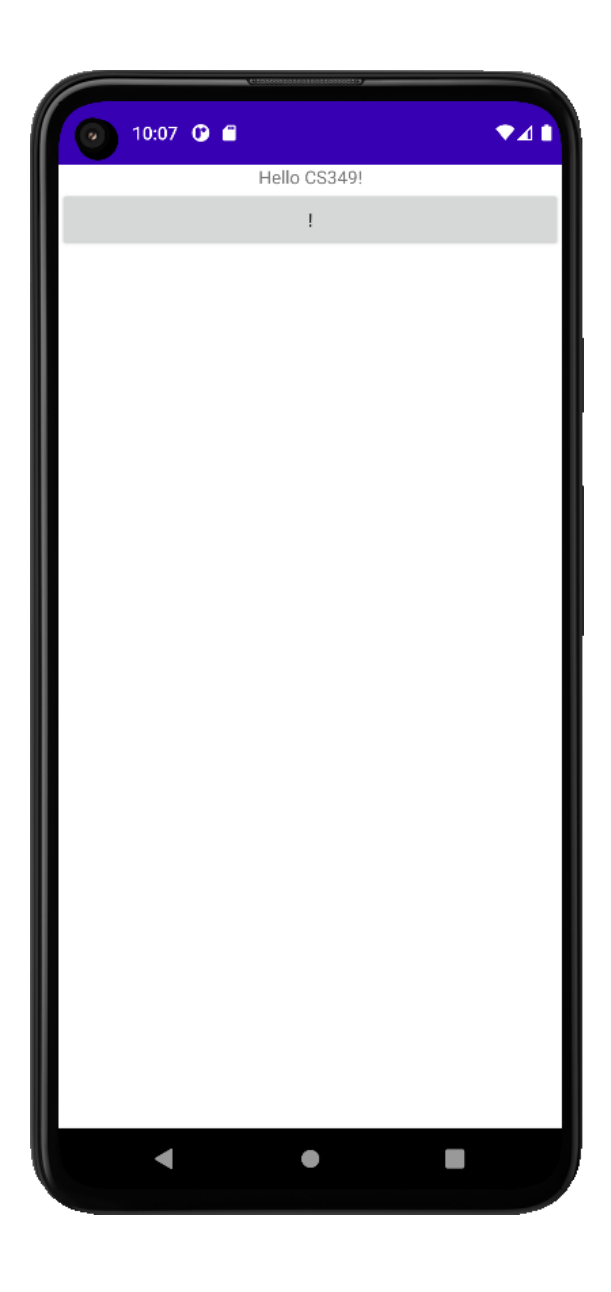

### **Declarative UI**

#### **activity\_main.xml**

```
<?xml version="1.0" encoding="utf-8"?>
<LinearLayout
         xmlns:android="http://schemas.android.com/apk/res/android"
         xmlns:tools="http://schemas.android.com/tools"
        android: layout width="match parent"
        android: layout height="match parent"
         android:orientation="vertical"
         tools:context=".MainActivity">
```

```
 <TextView android:id="@+id/myText"
        android: layout width="wrap_content"
        android: layout height="wrap_content"
         android:text="@string/greeting"/>
```
<Button

android: layout width="match parent" android: layout height="wrap content" android:text="@string/exclabutton" android:onClick="addExclamation"/>

</LinearLayout>

### **Declarative UI**

```
MainActivity.kt
  class MainActivity : AppCompatActivity() {
        override fun onCreate(savedInstanceState: Bundle?) {
            super.onCreate(savedInstanceState)
            setContentView(R.layout.activity_main)
        }
       fun addExclamation(view: View) {
            val text = findViewById<TextView>(R.id.myText)
            text.text = "${text.text}!"
        }
   }
strings.xml
   <resources>
        <string name="app_name">HelloAndroid</string>
        <string name="greeting">Hello CS349!</string>
        <string name="exclabutton">!</string>
  </resources>
```
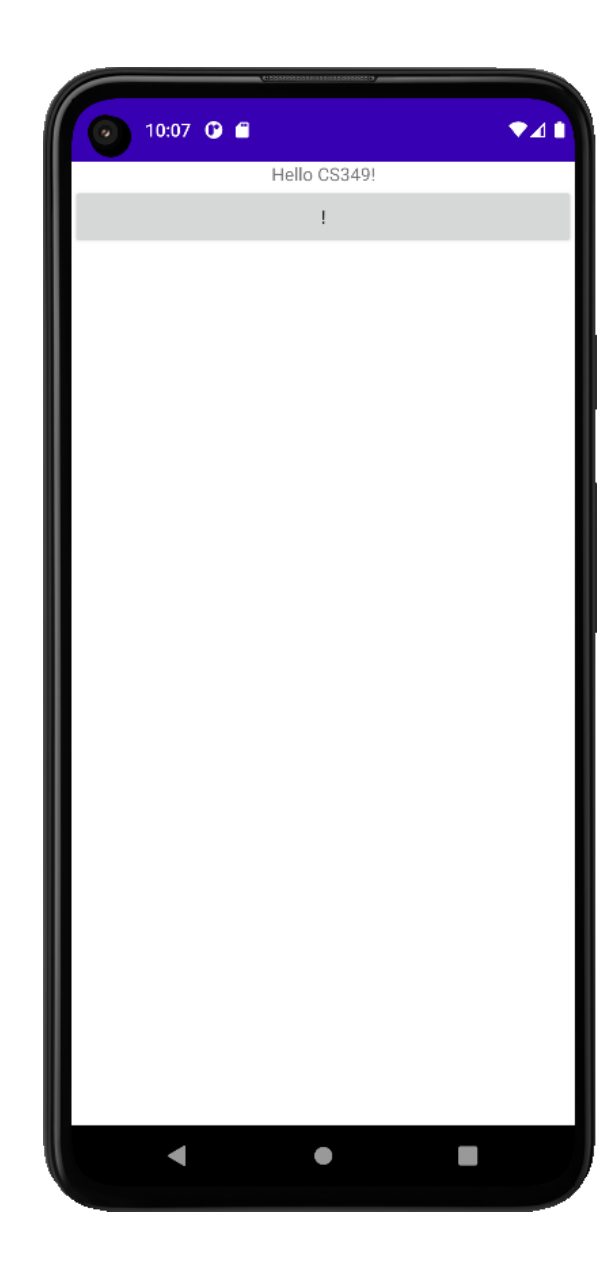

### **Resources and the R class**

R is a static class with members generated from resources in /res

• R.layout.\* are references to xml layouts in /layouts

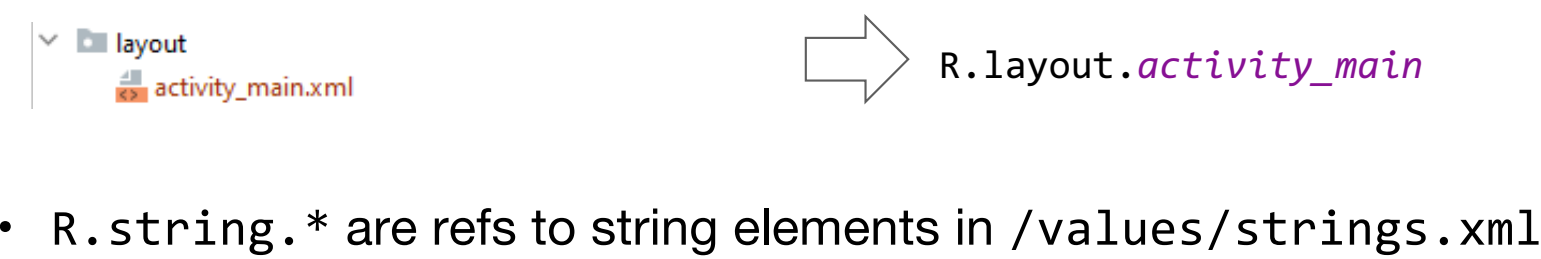

<string name="greeting">Hello World</string> R.string.*greeting*

• R.id.\* are refs to nodes in a layout with an id attribute

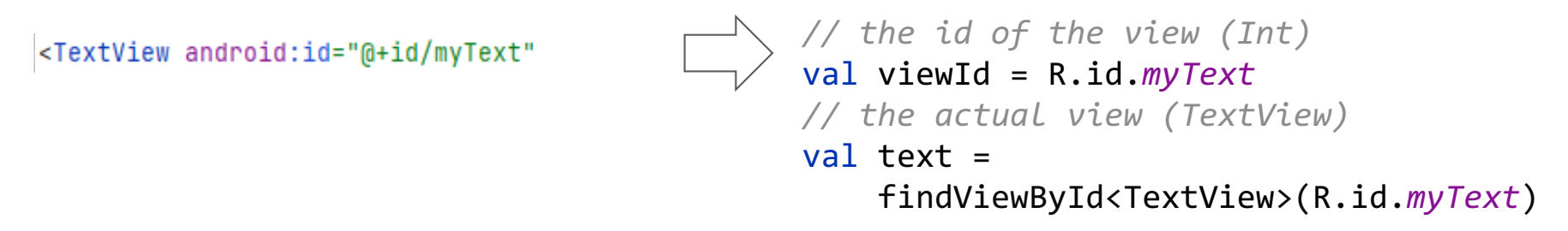

### **Example – R.values.color.xml**

```
colors.xml:
 <?xml version="1.0" encoding="utf-8"?>
 <resources>
      <color name="math1">#FFFFBEEF</color>
      <color name="math2">#FFC60078</color>
 </resources>
```

```
layout.xml-files:
```

```
<TextView android:id="@+id/myText"
        android: layout width="match parent"
        android: layout height="wrap content"
         android:textAlignment="center"
         android:textColor="@color/math1"
         android:text="@string/greeting"/>
```

```
.kt-files:
```

```
findViewById<TextView>(R.id.myText).apply {
     setTextColor(getColor(R.color.math2))
}
```
### **Example – R.values.strings.xml**

```
<resources>
     <string name="app_name">HelloCS349</string>
     <string name="greeting">Hello, %1$s %2$d!</string>
</resources>
```
#### layout .xml-files:

```
<TextView android:id="@+id/myText"
        android: layout width="match parent"
        android: layout height="wrap content"
         android:textAlignment="center"
         android:textColor="@color/math1"
         android:text="@string/greeting"/>
```
#### .kt-files:

```
findViewById<TextView>(R.id.myText).apply {
     text.text = String.format(getString(R.string.greeting), "CS", 349)
}
```
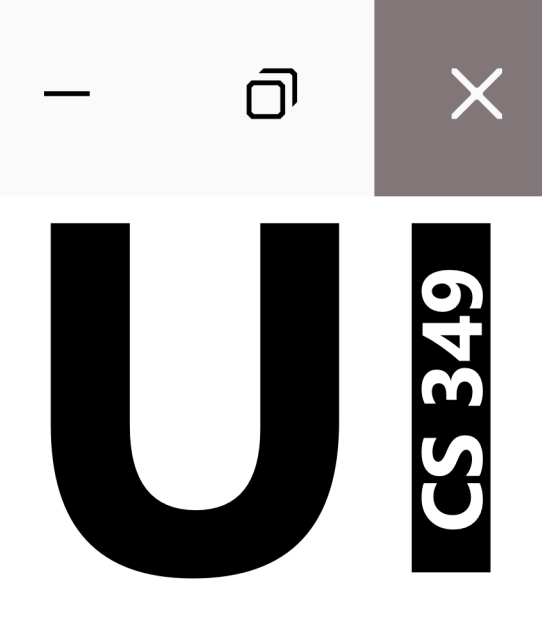

# **Layouts**

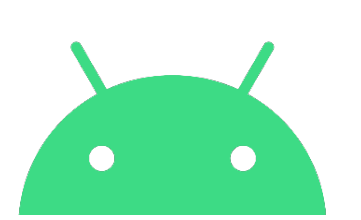

### **Android Layout Units**

Device pixels-per-inch is the pixel density and measured in **dpi**

 $\cdot$  e.g., Google Pixel 6 Phone is 441 dpi = 441 pixels-per-inch Views typically defined in **dp** (density-independent pixels: "dips")

• 1 dp "virtual pixel" is equal to 1 pixel on a 160dpi phone

Text sizes should be defined in **sp** (scalable pixels)

- sp is the same as dp by default, but changes according to user's preferred text size system setting
- Other units supported, e.g., **px**, **mm**, ...

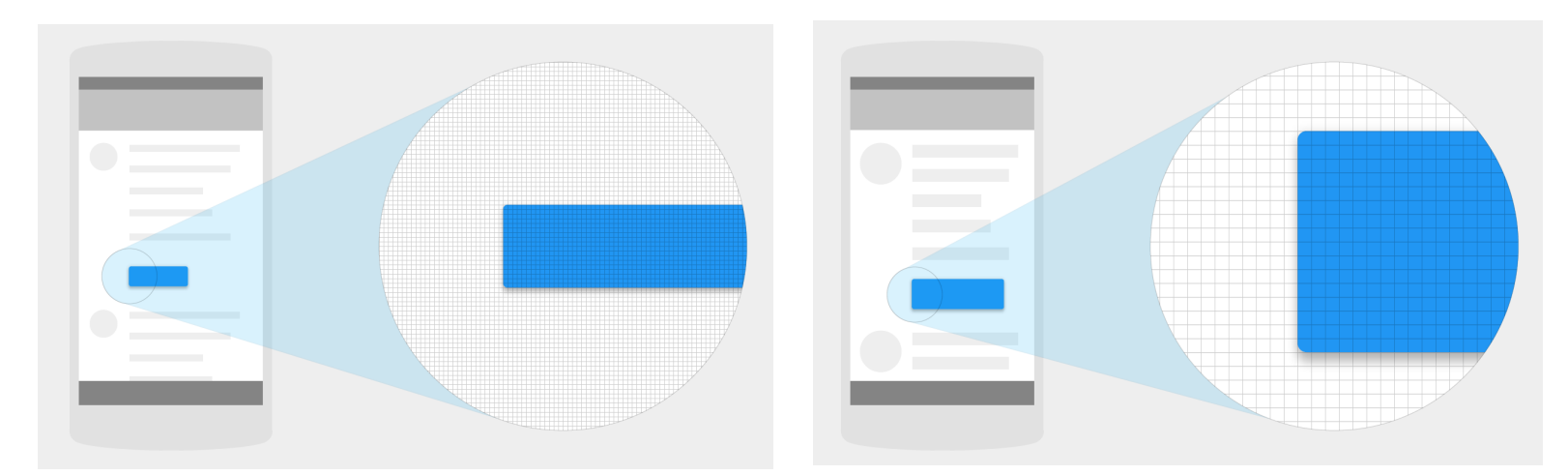

[https://developer.android.com/training/multiscreen/screendensitie](https://developer.android.com/training/multiscreen/screendensities)s 30 and 30 and 30 and 30 and 30 and 30 and 30

### **GUI Designer**

The GUI Designer allows to create a UI using a GUI instead of XML code.

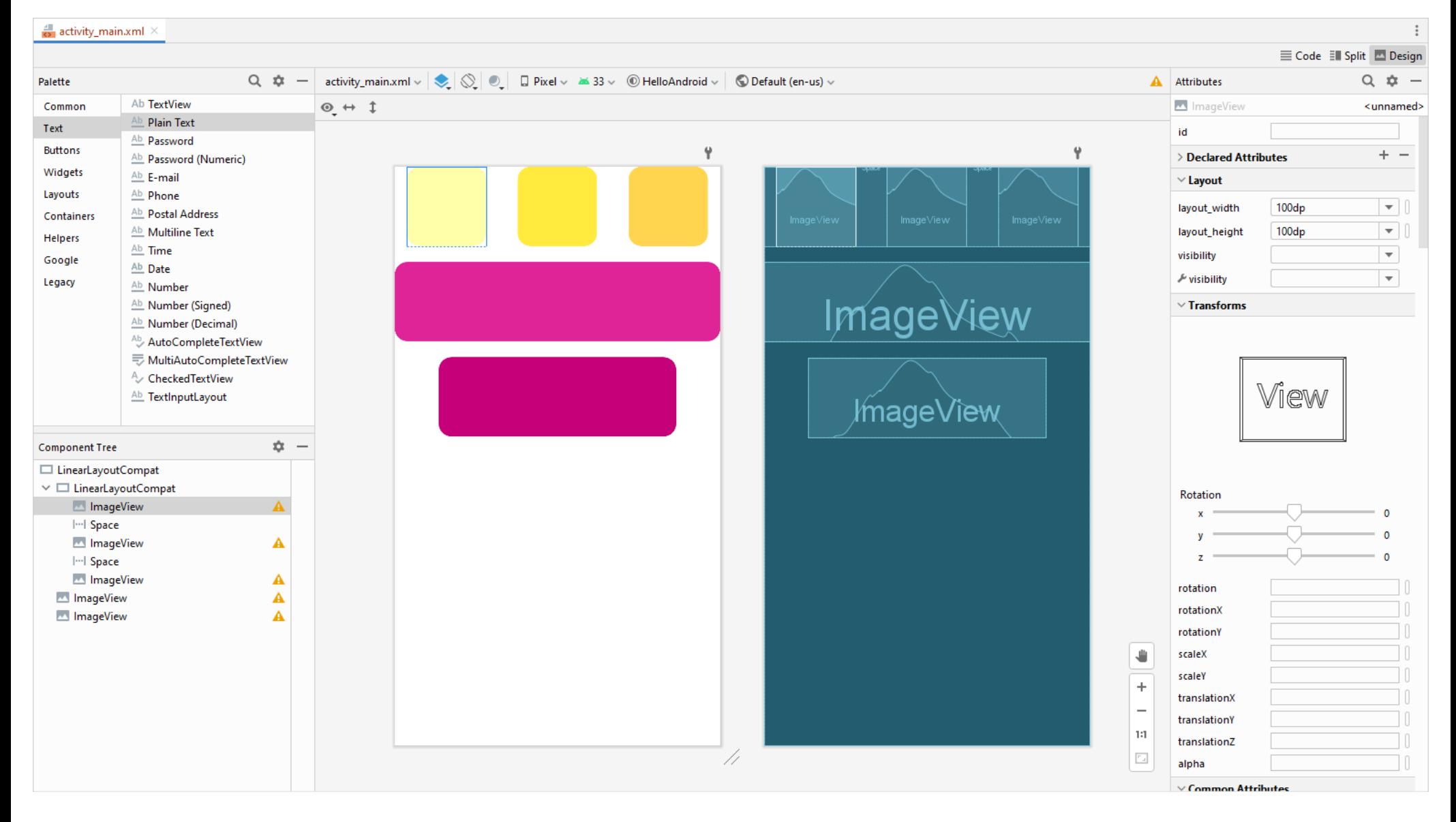

### **Common Layouts**

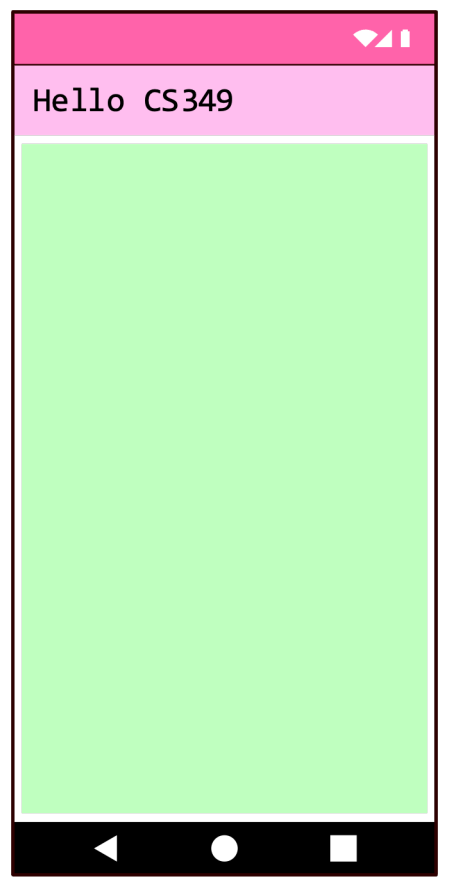

**FrameLayout** Displays a single View in its area.

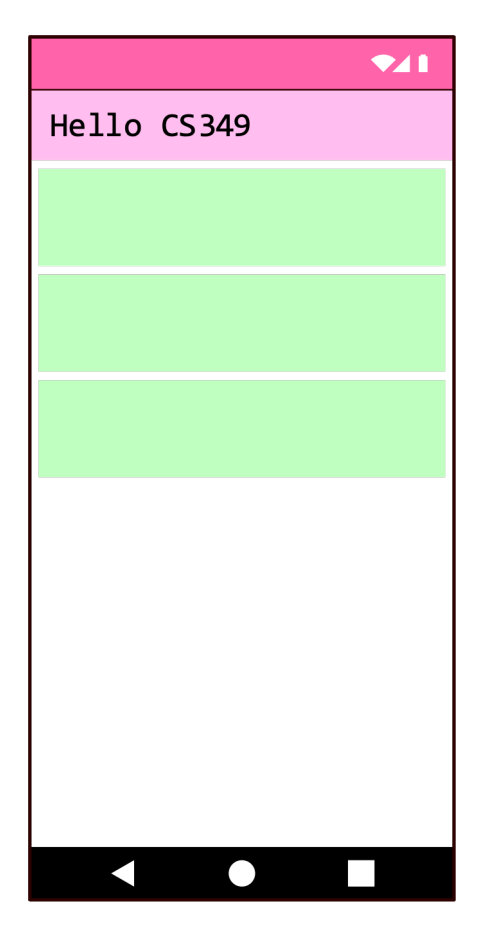

**LinearLayout** Organizes its children into a single (horizontal) row or (vertical) column.

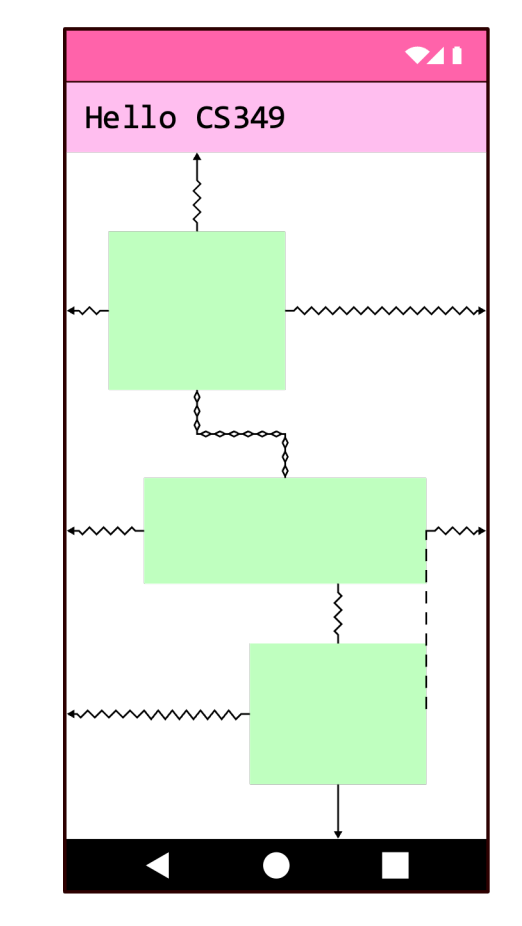

**ConstraintLayout** Relative positioning of children based on relationships and constraints.

### **LinearLayout**

```
res.drawable.rectangle.xml
  <?xml version="1.0" encoding="utf
-8"?>
  <shape xmlns:android="..." android:shape="rectangle"
>
      <corners android:radius="16dp" />
  </shape
>
```
#### **res.layout.activity\_main.xml**

```
<?xml version="1.0" encoding="utf
-8"?>
<LinearLayout xmlns:android="..." xmlns:tools="..."
 android:layout_width="match_parent
"
 android:layout_height="match_parent
"
        android:orientation="vertical"
 tools:context=".MainActivity
"
>
```

```
<ImageView android:layout_height="100dp"
            android:layout_width="100dp"
            android:src="@drawable/rectangle"
            app:tint="@color/math1" />
```

```
<ImageView android:layout_height="100dp"
            android:layout_width="200dp"
            android:src="@drawable/rectangle"
            app:tint="@color/math2" />
```

```
<ImageView android:layout_height="100dp"
         android:layout_width="300dp"
         android:src="@drawable/rectangle"
         app:tint="@color/math3" />
       \frac{1}{2} 34
```

```
</LinearLayout
```
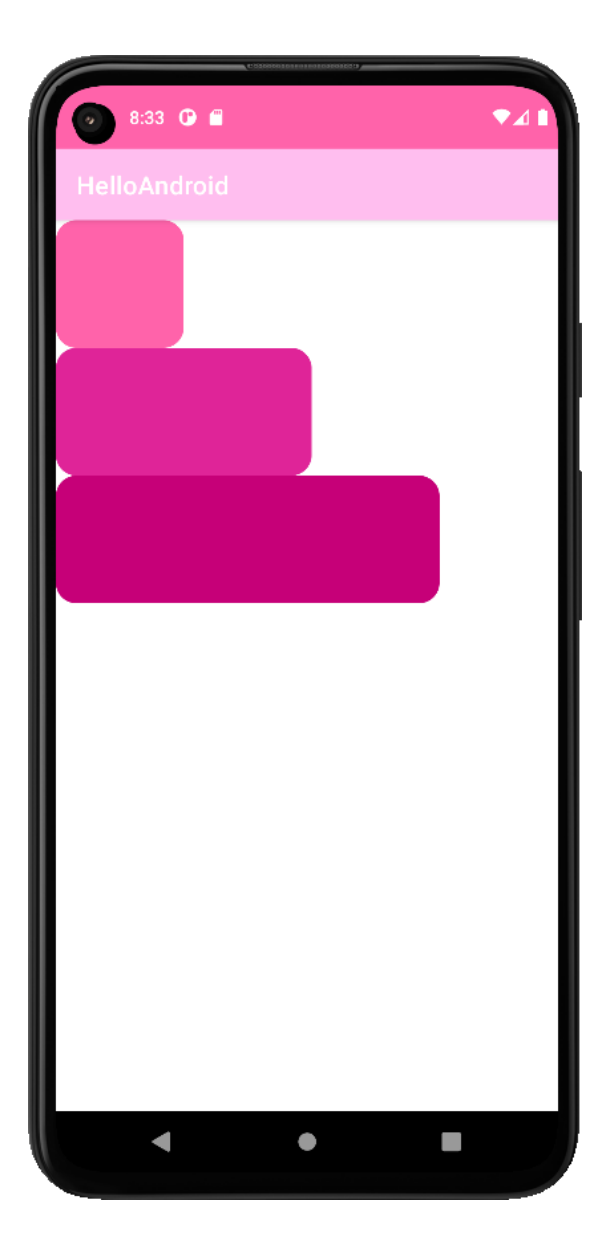

### **LinearLayout – Children's Attributes**

<ImageView android:layout\_height="100dp" android: layout width="100dp" android:src="@drawable/rectangle" app:tint="@color/math1" /> <ImageView android:layout\_height="100dp" android:layout\_width="match\_parent" android:src="@drawable/rectangle" app:tint="@color/math2" android:padding="16dp" android: layout margin="16dp" /> <ImageView android:layout\_height="100dp" android:layout\_width="300dp" android:src="@drawable/rectangle" app:tint="@color/math3" android:onClick="rectTouched" />

- layout width="match parent": view dimension expands to match parent (also layout height)
- layout\_width="wrap\_content": view dimension matches size of internal content
- padding="16dp": add space inside the boundary
- layout margin="16dp": add space outside the boundary
- onClick="rectTouched": function called on touch 35

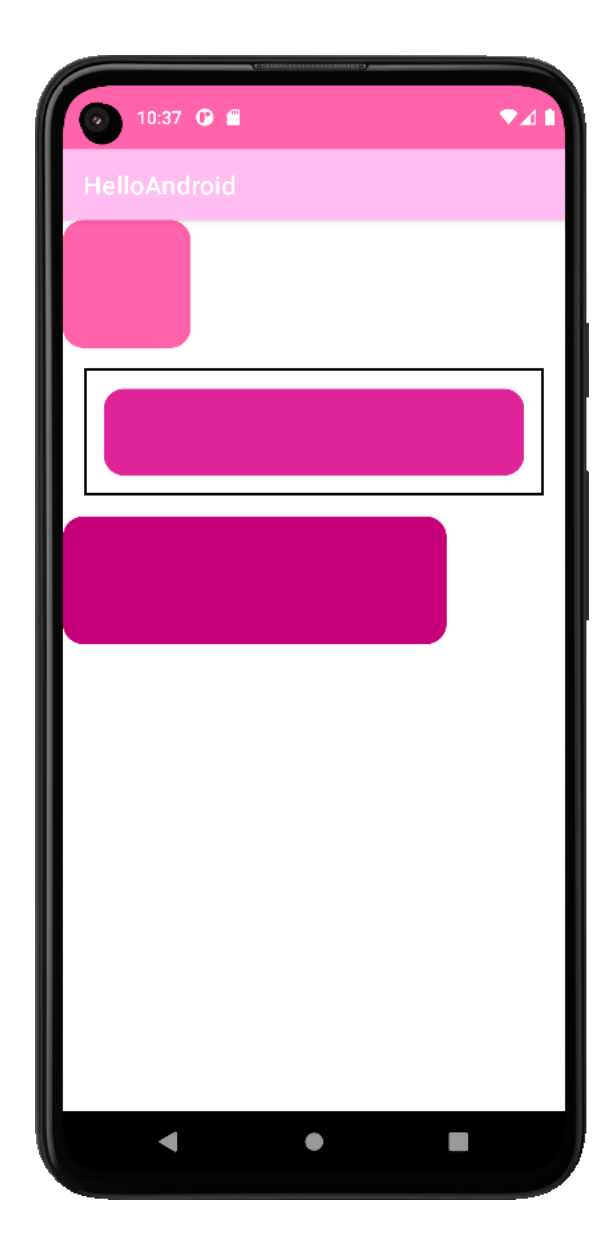

### **LinearLayout – Attributes**

```
res.layout.activity_main.xml
  <?xml version="1.0" encoding="utf-8"?>
  <LinearLayout
           xmlns:android="..." xmlns:app="..." xmlns:tools="..."
          android: layout width="match parent"
          android: layout height="match parent"
           android:orientation="vertical"
           android:gravity="center"
           app:divider="@color/black"
           app:dividerPadding="16dp"
           app:showDividers="end|middle|beginning"
           tools:context=".MainActivity">
```
...

#### </LinearLayout>

- orientation="vertical": shows content as a column (also "horizontal")
- gravity="center": how children are positioned
- showDividers="end|middle|beginning": shows dividers between children

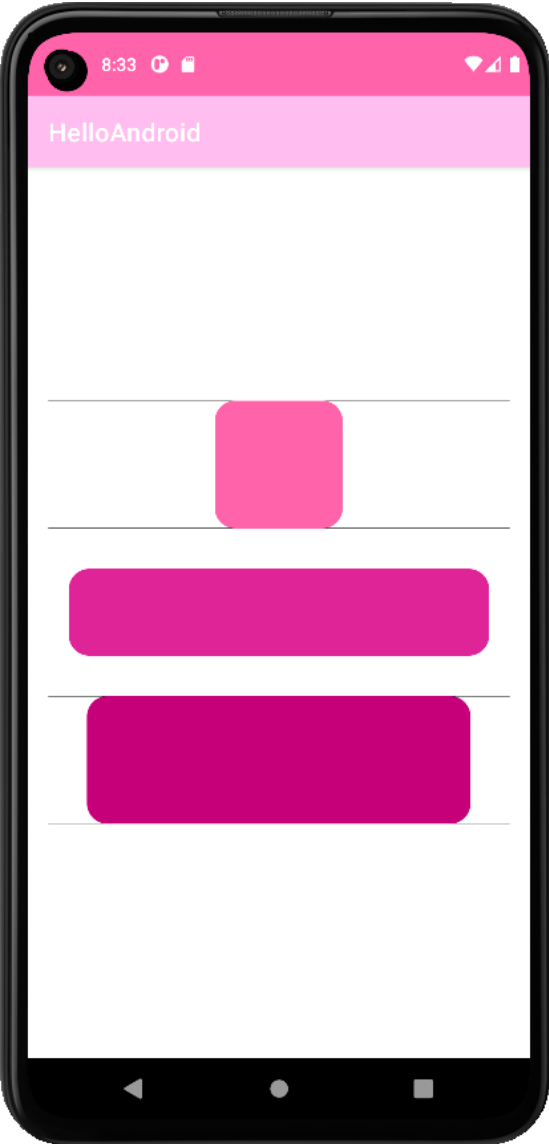

### **LinearLayout – Spacing**

LinearLayout has no attribute for spacing between child views.

Workarounds include:

- Adding margins to each child nodes: android:layout\_marginVertical="10dp"
- Inserting Space views between child nodes: <Space android:layout\_width="match\_parent" android:layout\_height="20dp" />

### **LinearLayout – Nesting Layouts**

<LinearLayout

 xmlns:android="..." xmlns:app="..." xmlns:tools="..." android: layout width="match\_parent" android: layout height="match\_parent" android:orientation="vertical" android:gravity="center\_horizontal" app:divider="@drawable/divider" app:showDividers="middle" tools:context=".MainActivity">

<LinearLayout

android: layout width="match\_parent" android: layout\_height="wrap\_content" android:orientation="horizontal" android:gravity="center horizontal">

 <ImageView android:layout\_height="100dp" android:layout\_width="100dp" android:src="@drawable/rectangle" app:tint="@color/uw1" /> <Space android:layout\_height="0dp" android:layout\_width="40dp" /> <ImageView android:layout\_height="100dp" android:layout\_width="100dp" android:src="@drawable/rectangle" app:tint="@color/uw2" /> <Space android:layout\_height="0dp" android:layout\_width="40dp" /> <ImageView android:layout\_height="100dp" android:layout\_width="100dp" android:src="@drawable/rectangle" app:tint="@color/uw3" />

</LinearLayout>

 <ImageView android:layout\_height="100dp" android:layout\_width="match\_parent" android:src="@drawable/rectangle" app:tint="@color/math3" />

 <ImageView android:layout\_height="100dp" android:layout\_width="300dp" android:src="@drawable/rectangle" app:tint="@color/math4" />

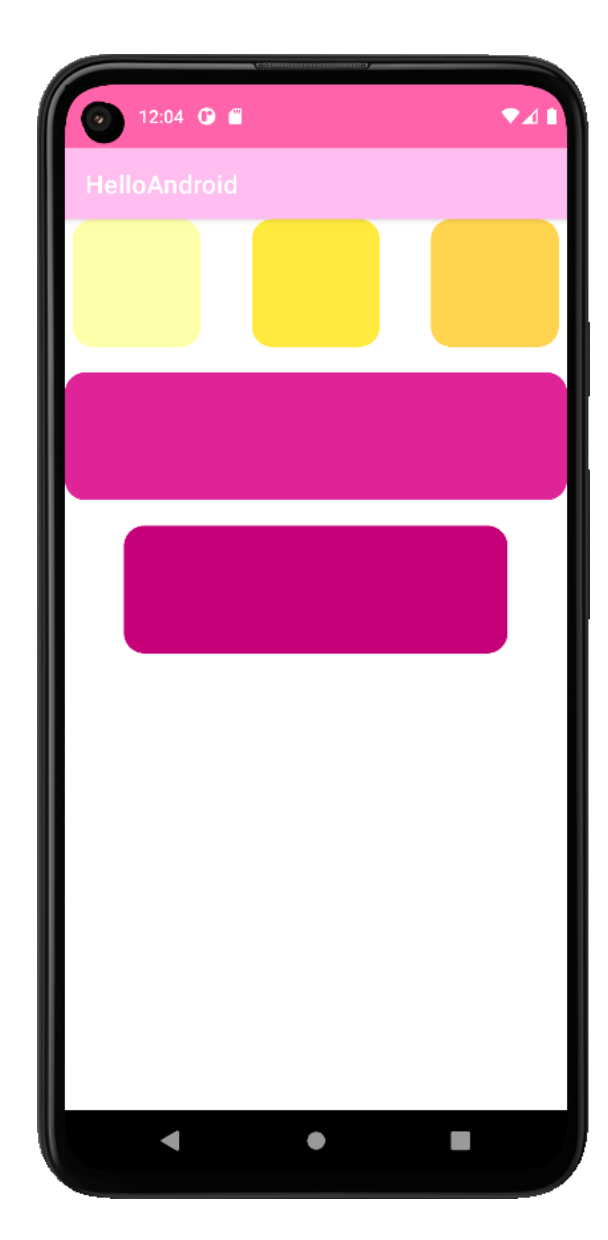

</LinearLayout>

### **ConstraintLayout – Absolute Positioning**

Absolute positioning, relative to parent or another node:

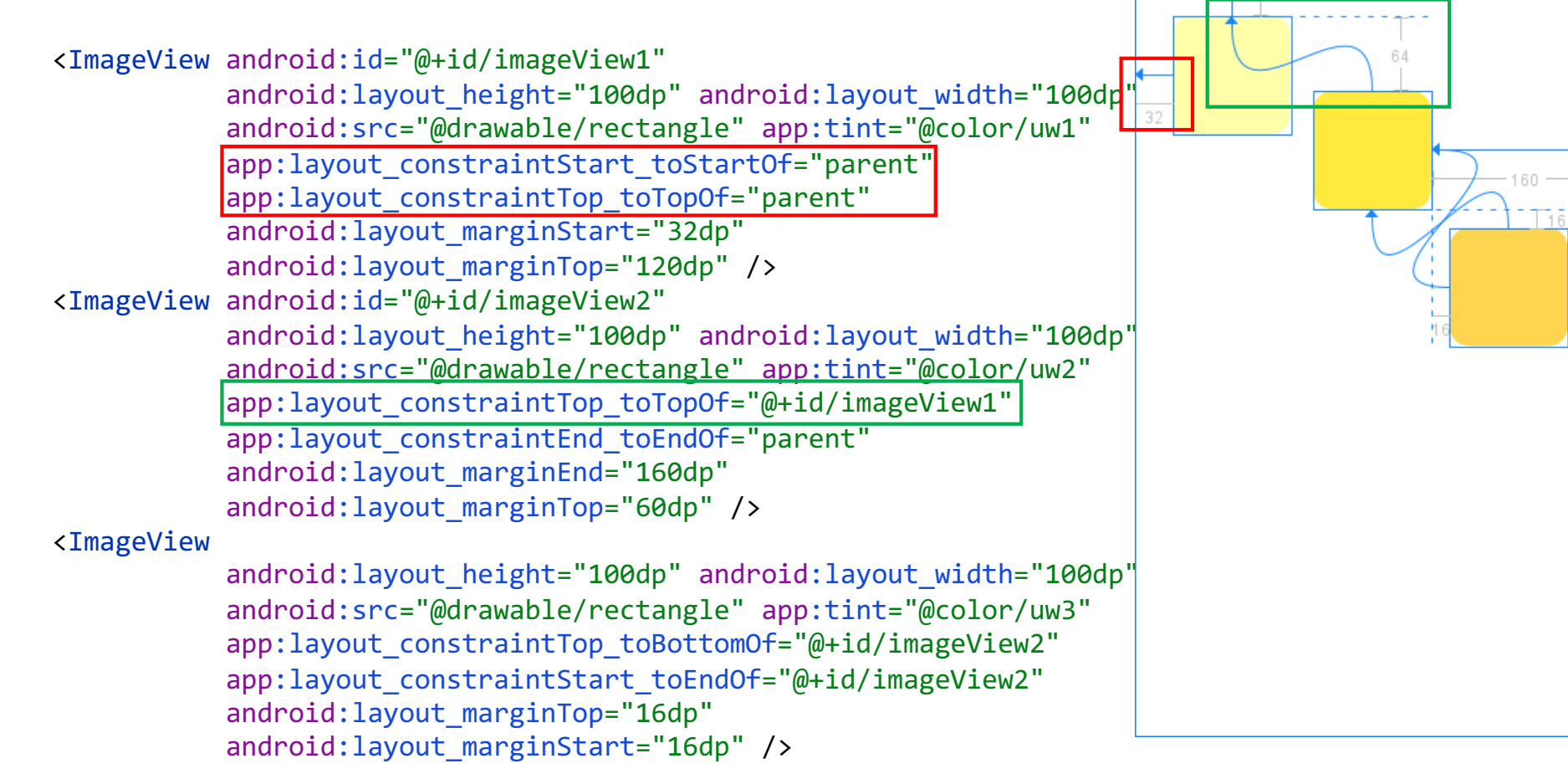

120

### **ConstraintLayout – Centered Positioning**

Positioning between two points with fixed or calculated node dimension.

<ImageView android:id="@+id/imageView1" android:layout\_height="100dp" android:layout width="100dp" android:src="@drawable/rectangle" app:tint="@color/uw1" app:layout\_constraintStart\_toStartOf="parent" app: layout constraintEnd toEndOf="parent" app: layout constraintTop toTopOf="parent" android: layout marginTop="32dp"/> <ImageView android:id="@+id/imageView2" android: layout height="100dp" android: layout width="0dp" android:src="@drawable/rectangle" app:tint="@color/uw2" app: layout constraintStart toStartOf="parent" app: layout constraintEnd toEndOf="parent" app: layout constraintTop toBottomOf="@+id/imageView1" android: layout marginTop="32dp"/> <ImageView

> android:layout\_height="100dp" android:layout\_width="0dp" android:src="@drawable/rectangle" app:tint="@color/uw3" app: layout constraintTop toBottomOf="@+id/imageView2" app: layout constraintBottom toBottomOf="parent" app:layout\_constraintStart\_toStartOf="parent" app: layout constraintEnd toEndOf="parent" android:layout\_marginBottom="120dp" android: layout marginStart="32dp"

android: layout marginEnd="32dp"/>

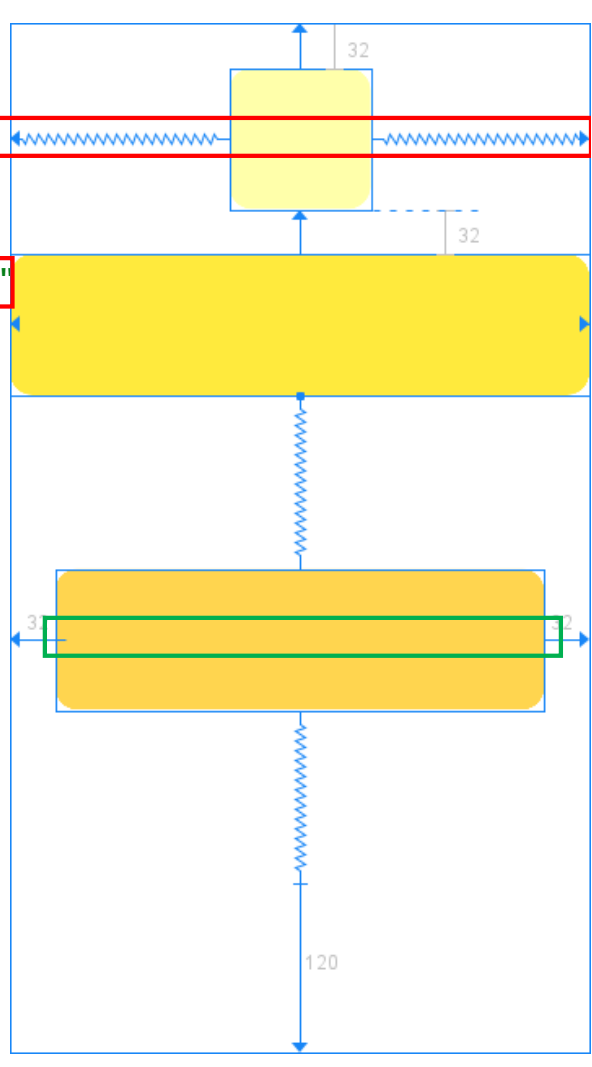

### **ConstraintLayout – Centered Positioning**

### Offsetting ("biasing") nodes

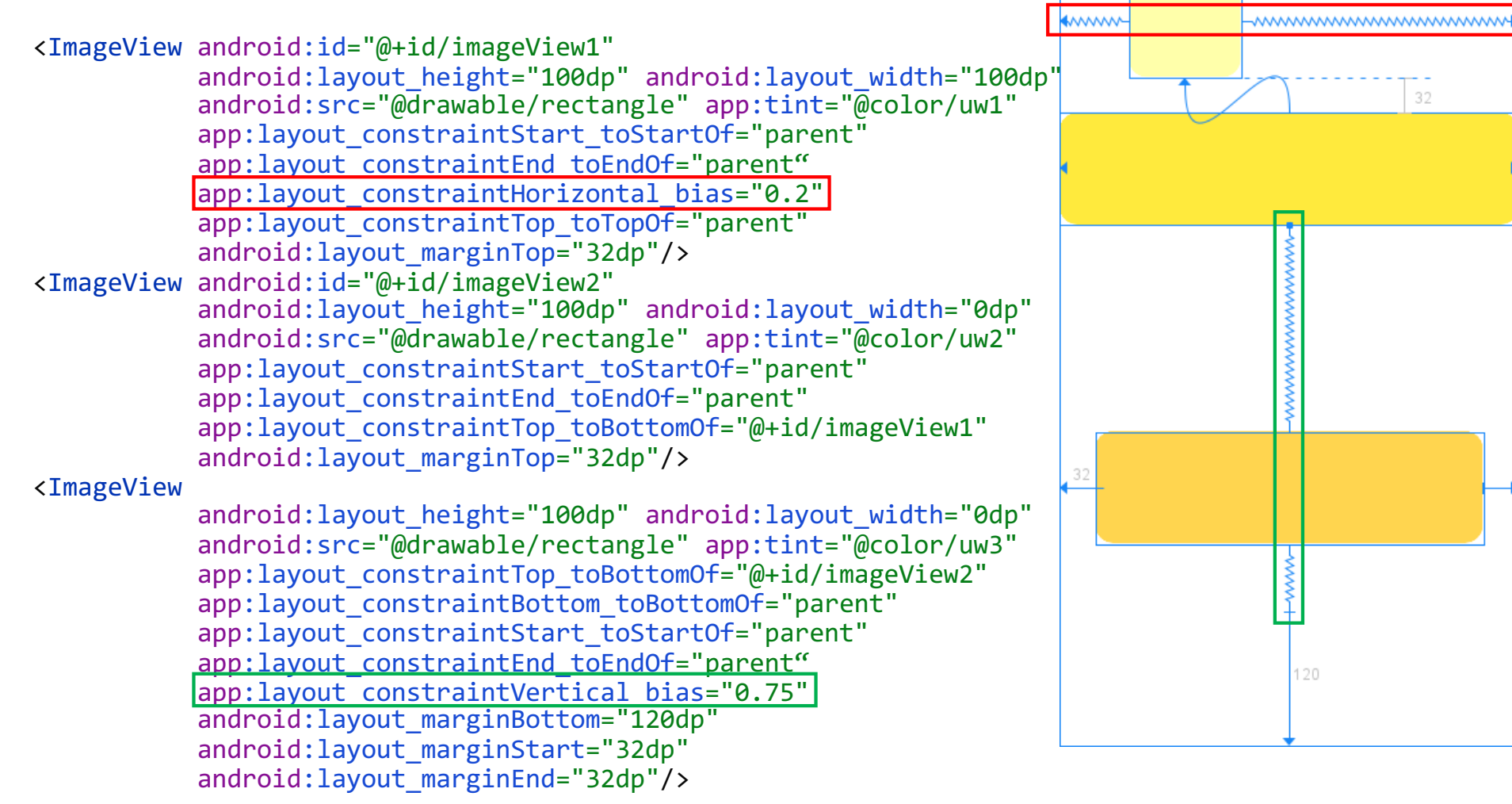

32

### **ConstraintLayout – Chains**

Chains group nodes together in one dimension:

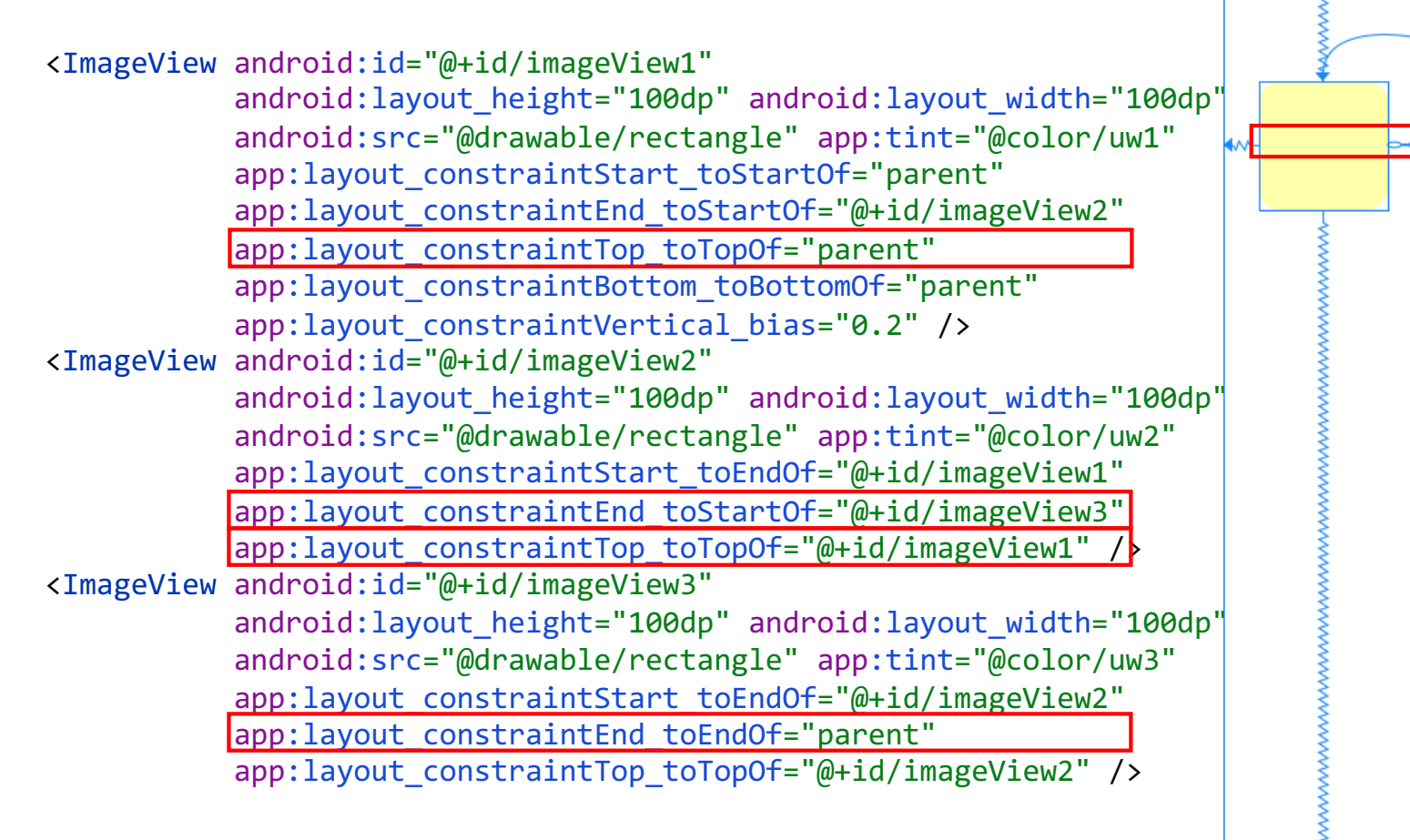

### **ConstraintLayout – Chains**

Combining multiple chains…

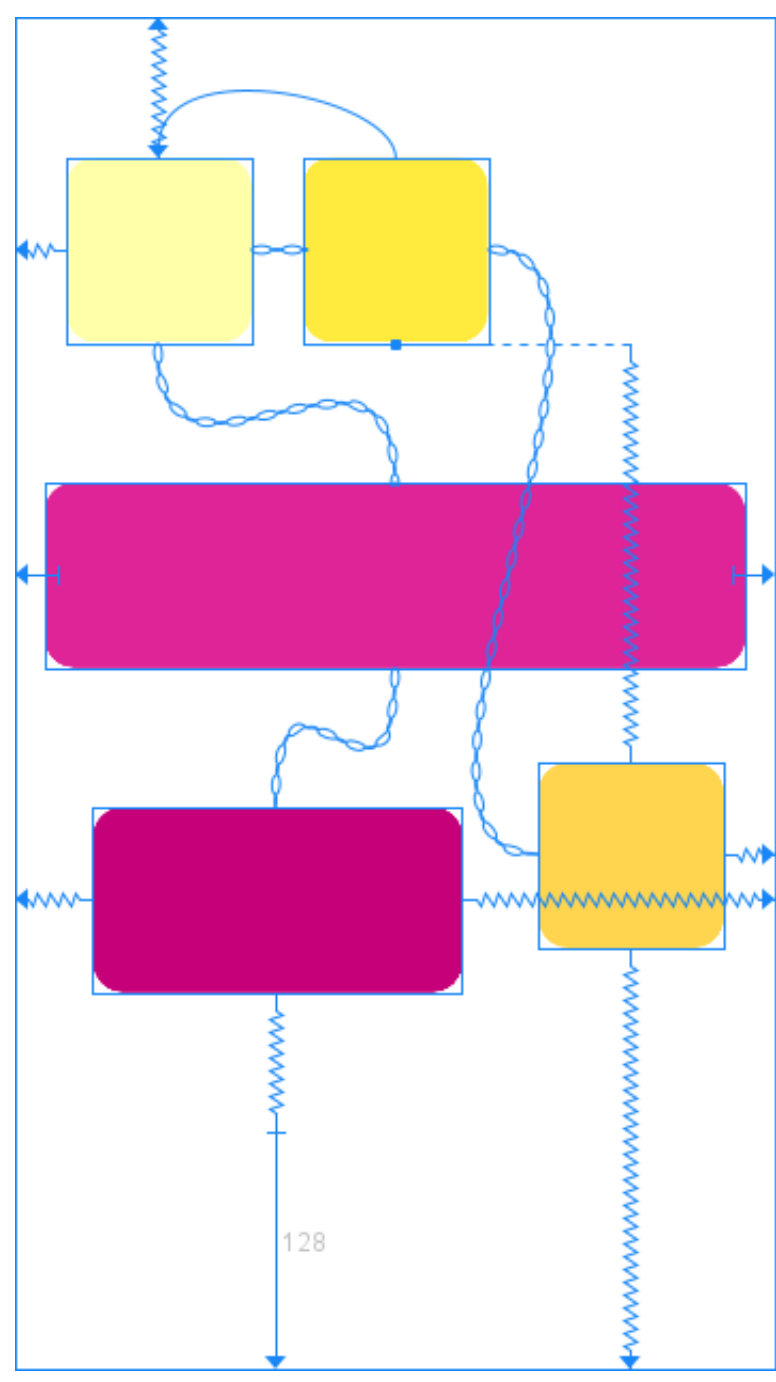

### **Layouts and Device Rotation**

By default, Android handles device rotation by rotating the content of the app. Part of this process includes recreating the app, i.e., calling onDestroy() and onCreate().

When testing, make sure AVD has device rotation ON:

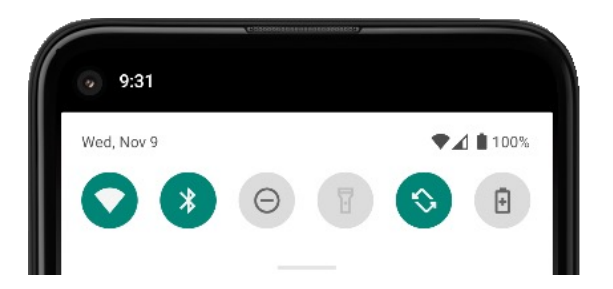

If the default behaviour is not sufficient, it is possible to handle device rotation within the app.

### **Layouts and Device Rotation**

Rotating the device causes a *configuration change*

You may specify separate layouts for landscape and portrait orientation or use the same for both.

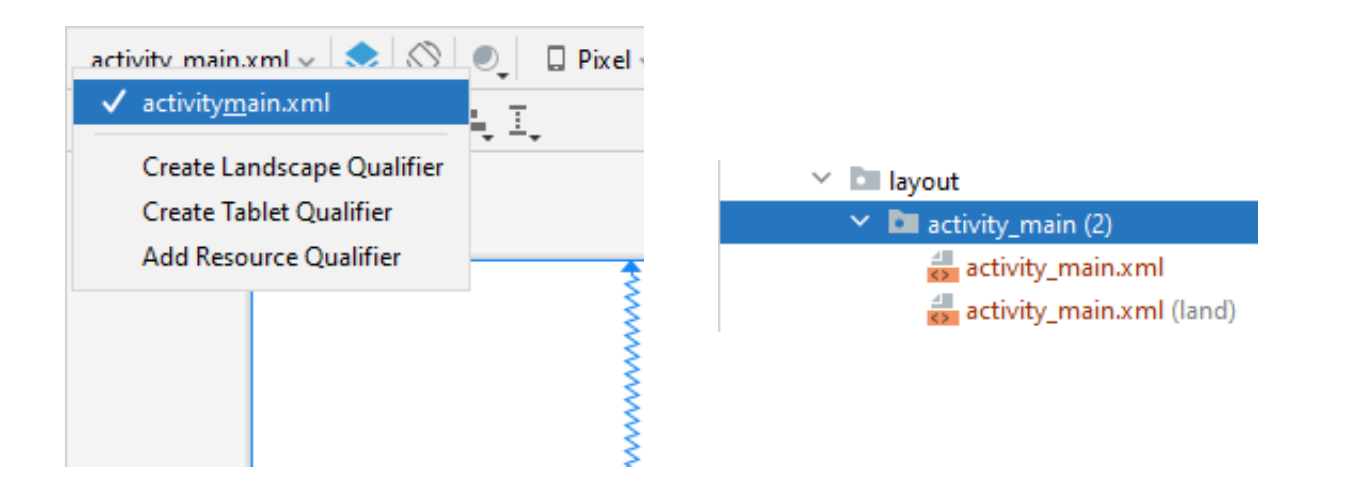

### **Layouts and Device Orientation**

To react programmatically to orientation change:

• Add this to your main activity in AndroidManifest.xml:

android:configChanges="orientation|screenSize"

• Add this to your main activity, e.g., in MainActivity.kt:

```
override fun onConfigurationChanged(newConfig: Configuration) {
     super.onConfigurationChanged(newConfig)
     when (newConfig.orientation) {
         Configuration.ORIENTATION_LANDSCAPE -> {
             Log.i("OrientationChange", "Landscape")}
         Configuration.ORIENTATION_PORTRAIT -> {
             Log.i("OrientationChange", "Portrait") }
        else \rightarrow {
            Log.e("OrientationChange", "Whaaat...") }
     }
}
```
### **Layouts and Device Rotation**

For more fine-grain information about the rotation angle:

• Add this to your main activity in AndroidManifest.xml:

```
android: configChanges="orientation|screenSize"
```
• Add this to your .kt file, e.g., MainActivity.kt:

```
val oel = object : OrientationEventListener(applicationContext) {
     override fun onOrientationChanged(degrees: Int) {
         Log.d("OrientationEvent",
               "New device orientation is $degrees degrees.")
     }
}
oel.enable()
```
### **Layouts and Device Rotation**

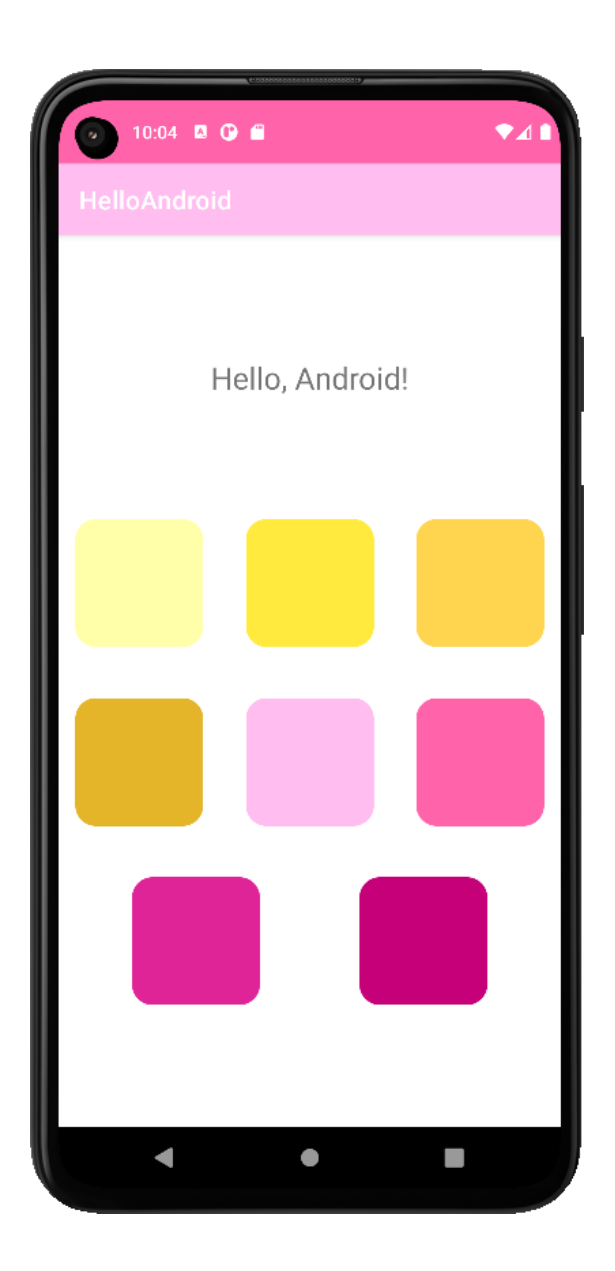

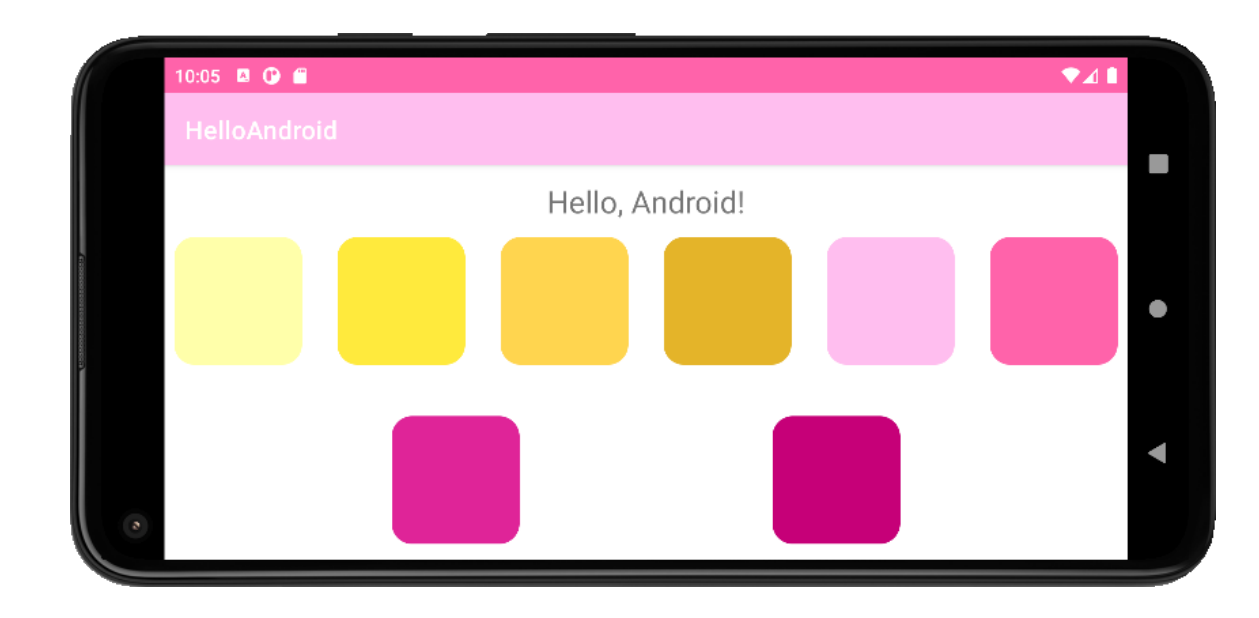

# $\overline{\square}$  $\times$ CS 349

# **Android Widgets**

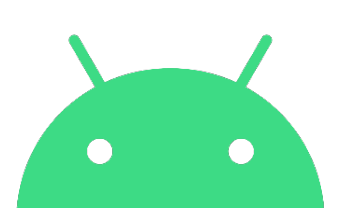

### **TextView**

TextView display text to the user.

<TextView android:id="@+id/myTextView" android:layout\_width="match\_parent" android:layout\_height="wrap\_content" android:text="@string/greeting" android:layout\_marginTop="32dp" />

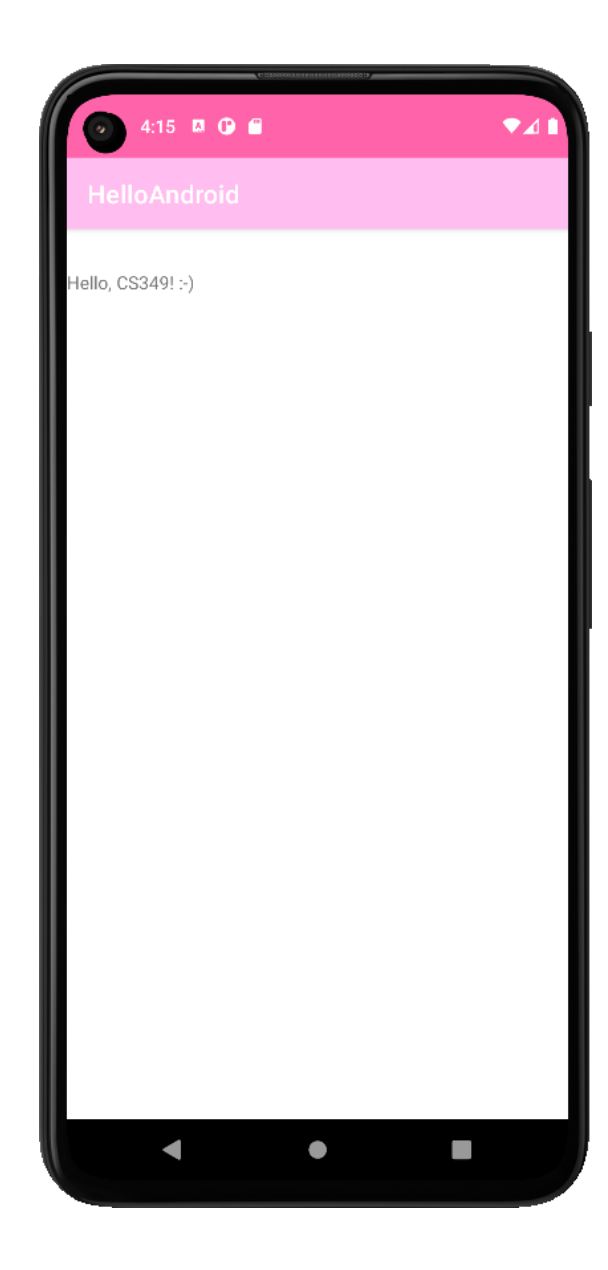

### **TextView – Common Properties**

#### **.xml-file:**

```
<TextView android:id="@+id/textView"
          android: layout width="match parent"
          android: layout height="wrap content"
           android:text="@string/greeting"
           android:textSize="24sp"
           android:typeface="monospace"
           android:textAlignment="center"
           android:textColor="@color/math4"
           android:background="@color/uw3"
          android: layout margin="@dimen/viewMargin"
           android:padding="16dp" />
```
#### **.kt-file:**

```
fun textViewTap(view: View) {
     findViewById<TextView>(R.id.textView).apply {
         text = "$text!"
     }
     // alternative implementation using casting
     (view as TextView).apply {
         text = "$text!"
     }
}
```
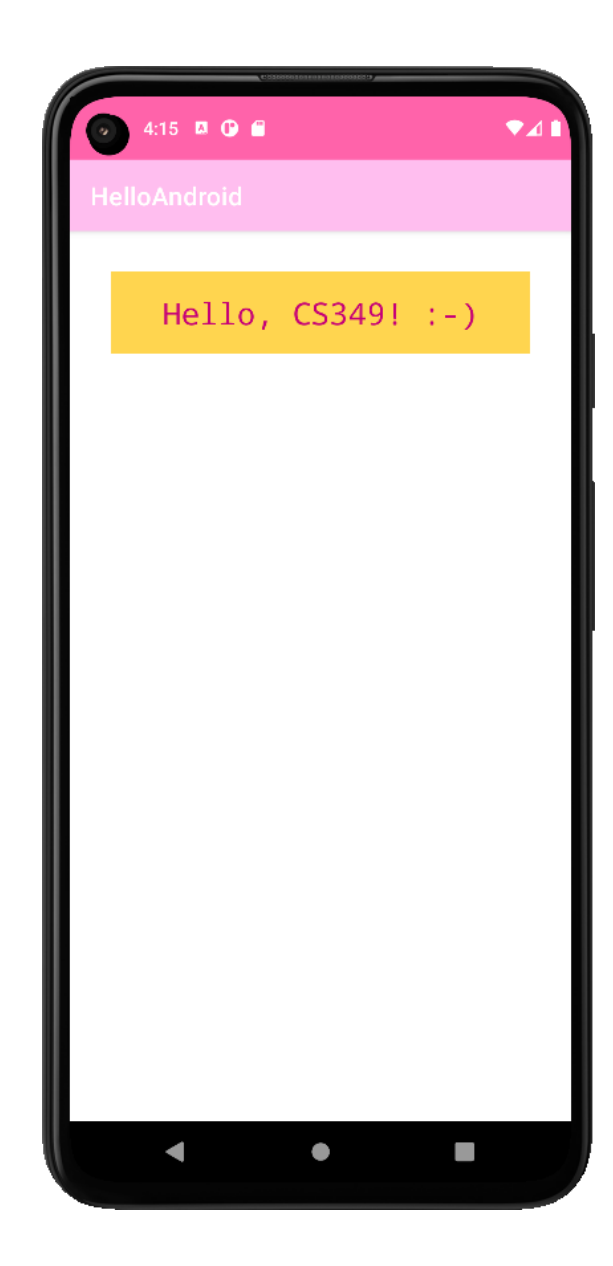

### **RadioButton**

Radio buttons allow the user to select one option from a set. Use radio buttons if you think that the user needs to see all available options side-by-side.

<RadioGroup android:layout\_width="wrap\_content" android: layout height="wrap content"> <RadioButton android:id="@+id/radBtn346" android:text="@string/radBtnLbl346" android:layout\_width="wrap\_content" android:layout\_height="wrap\_content" /> <RadioButton android:id="@+id/radBtn349" android:text="@string/radBtnLbl346" android: layout width="wrap\_content" android: layout height="wrap content" /> <RadioButton android:id="@+id/radBtn449" android:text="@string/radBtnLbl449" android: layout width="wrap content" android: layout height="wrap content" /> </RadioGroup>

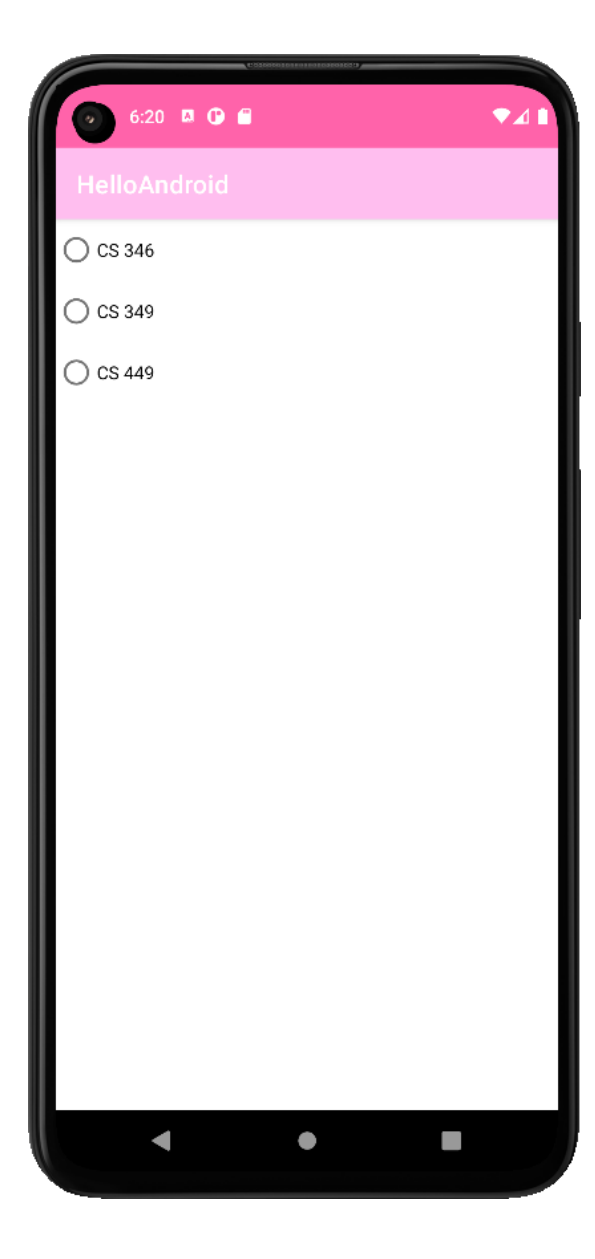

### **RadioButton – Common Properties**

**.xml -file:** <RadioGroup android:layout\_width="match\_parent " android:layout\_height="wrap\_content " android:orientation="horizontal" android:gravity="center" android:checkedButton="@id/rb349" > <RadioButton android:id="@+id/rb349" android:text="@string/rbl349" android:layout\_width="wrap\_content " android:layout\_height="wrap\_content " android:onClick="radioGroupClicked" /> <Space android:layout\_width="40dp" android: layout height="wrap content" /> <RadioButton android:id="@+id/rb449" android:text="@string/rbl449" android:layout\_width="wrap\_content " android:layout\_height="wrap\_content " android:onClick="radioGroupClicked" />

</RadioGroup >

#### **.kt -file:**

```
fun radioGroupClicked(view: View) {
 Log.i
("RADIO", view.id.toString())
   when (view.id) {
     R
.id
.rb349 
-> { }
     R
.id
.rb449 
-> { }
 else 
-> { }
  }
} 53
```
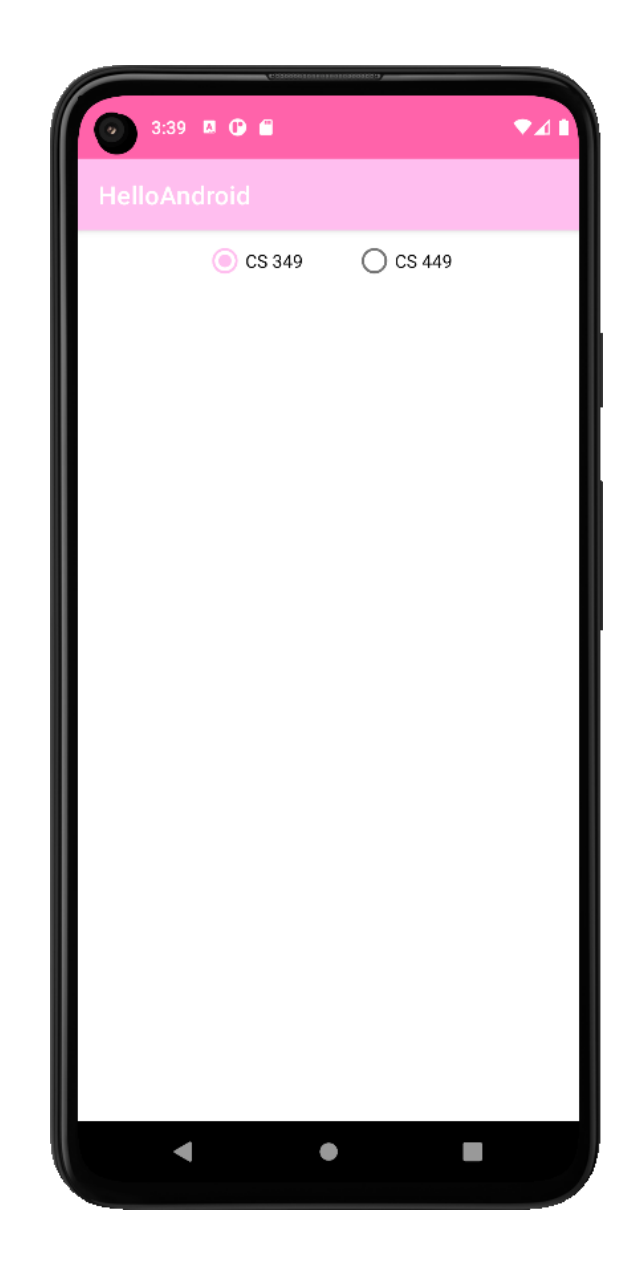

### **CheckBox**

Checkboxes allow the user to select one or more options from a set. Typically, they should be presented in a vertical list.

```
<CheckBox android:id="@+id/cb346"
           android:text="@string/cbl346"
          android: layout width="wrap_content"
          android: layout height="wrap content" />
<CheckBox android:id="@+id/cb349"
           android:text="@string/cbl349"
          android: layout width="wrap_content"
          android: layout height="wrap content" />
<CheckBox android:id="@+id/cb449"
           android:text="@string/cbl449"
          android: layout width="wrap_content"
          android: layout height="wrap content" />
```
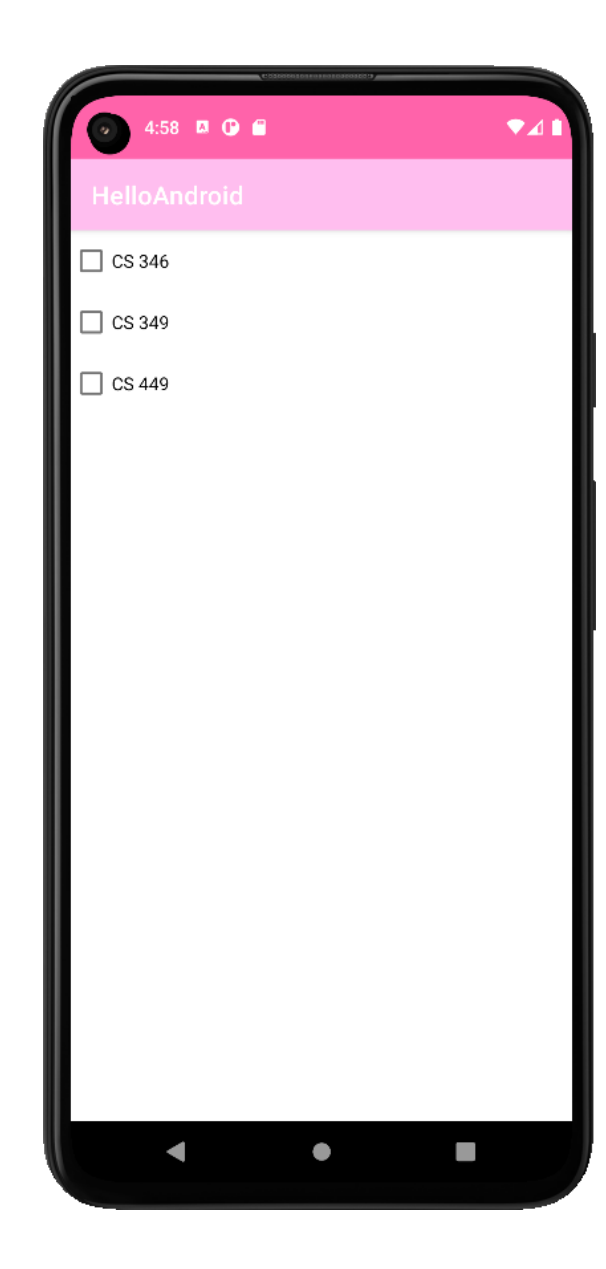

### **CheckBox – Common Properties**

```
.xml-file
  <CheckBox android:id="@+id/cb349"
              android:text="@string/cbl349"
             android: layout width="wrap_content"
             android: layout height="wrap content"
              android:onClick="checkBoxClicked" />
  <CheckBox android:id="@+id/cb449"
              android:text="@string/cbl449"
             android: layout width="wrap_content"
              android:layout_height="wrap_content"
              android:checked="true"
              android:onClick="checkBoxClicked" />
```
#### **.kt-file**

```
fun checkBoxClicked(view: View) {
     view as CheckBox
     Log.i("CHECK", "${view.id}:${view.isChecked}")
     when (view.id) {
         R.id.cb349 -> { }
         R.id.cb449 -> { }
        else \rightarrow { }
     }
}
```
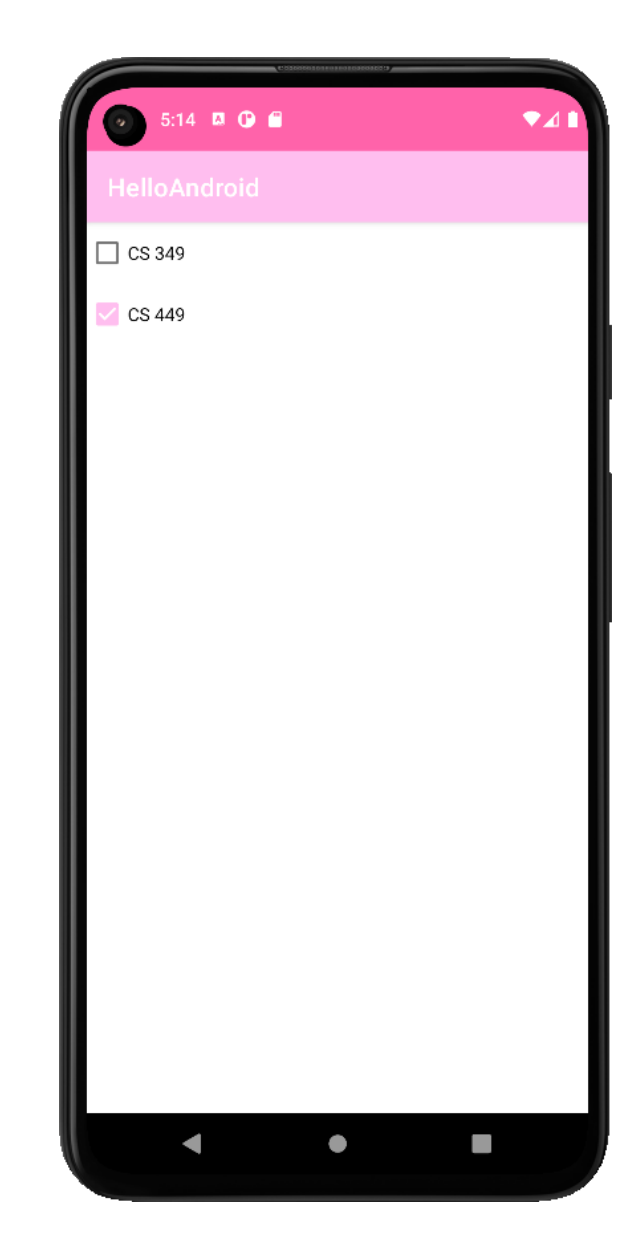

### **Switch**

Switches allow the user to chose between two options from a single property.

```
<Switch
        android: layout width="match parent"
        android: layout height="wrap content"
         android:text="Switch #1" />
<Switch
        android: layout width="wrap_content"
         android:layout_height="wrap_content"
         android:text="Switch to en-/disable a setting"/>
```
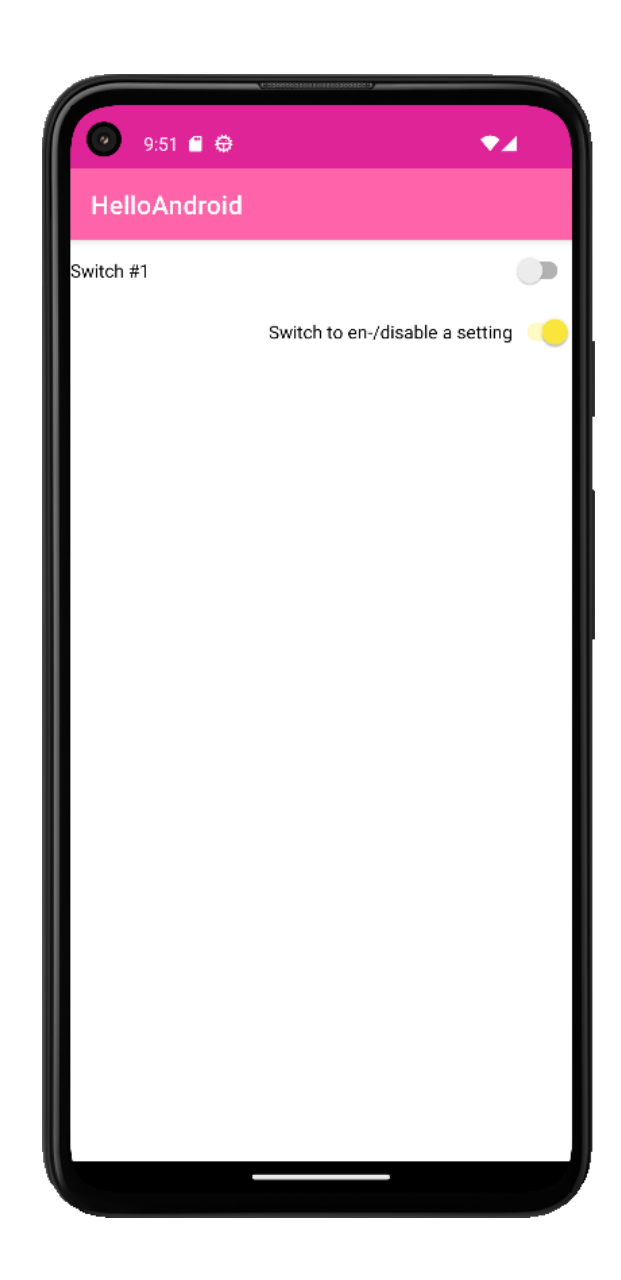

```
Switch – Custom Styling
                                                                         1:36 \Box 0 \Box.xml-file:
                                                                          Side
                                                                                        RIGHT
   <Switch android:layout_width="300dp" 
          android: layout height="wrap_content"
                                                                          Switch
           android:checked="true" android:showText="true"
          android:track="@drawable/track" android:thumb="@drawable/thumb
           android:textOn="Right" android:textOff="Left"
           android:text="Side" android:padding="@dimen/viewPadding" />
   <Switch android:id="@+id/colorSwitch"
           android:layout_width="300dp" 
          android: layout height="wrap content"
           android:background="#FFF0F0F0"
           android:text="Switch" android:padding="@dimen/viewPadding" />
.kt-file:
   override fun onCreate(savedInstanceState: Bundle?) {
       super.onCreate(savedInstanceState)
       setContentView(R.layout.activity_main)
       findViewById<Switch>(R.id.colorSwitch).setOnCheckedChangeListener
       { view, isChecked ->
           view as Switch
           view.text = String.format(getString(R.string.switchText), 
                                   isChecked)
           if (isChecked)
               view.thumbDrawable.setTint(getColor(R.color.white))
           else
               view.thumbDrawable.setTint(getColor(R.color.black))
    }
   } 57
```
### **SeekBar**

Seek bars allow users to select a continues value for a property.

```
<SeekBar android:id="@+id/seekBar"
          android:layout_width="match_parent"
          android:layout_height="32dp" />
```
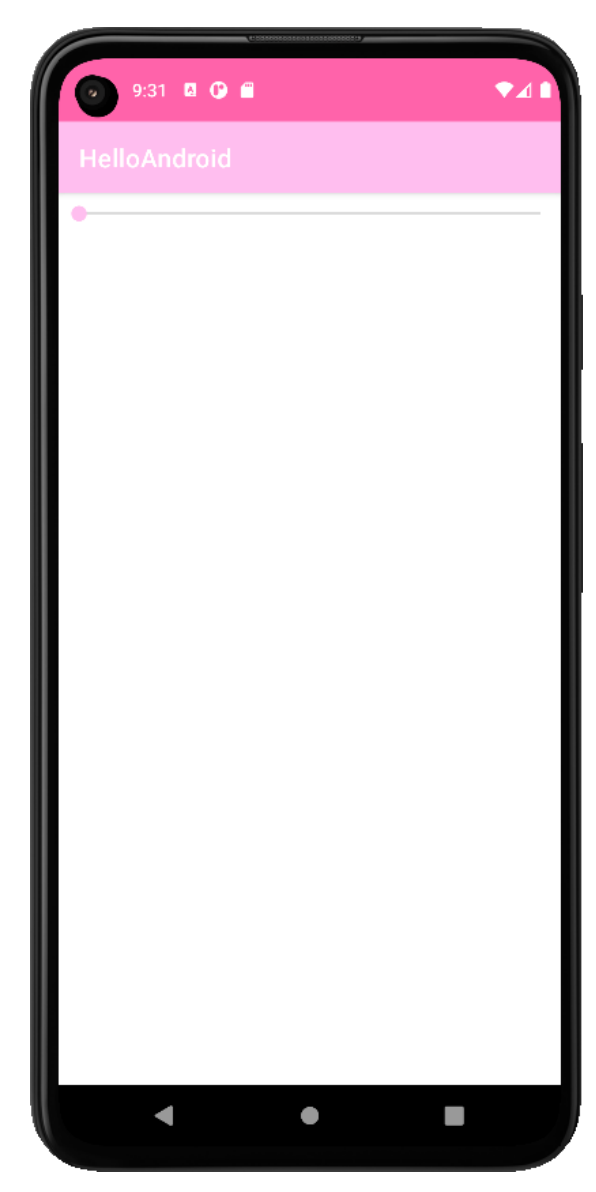

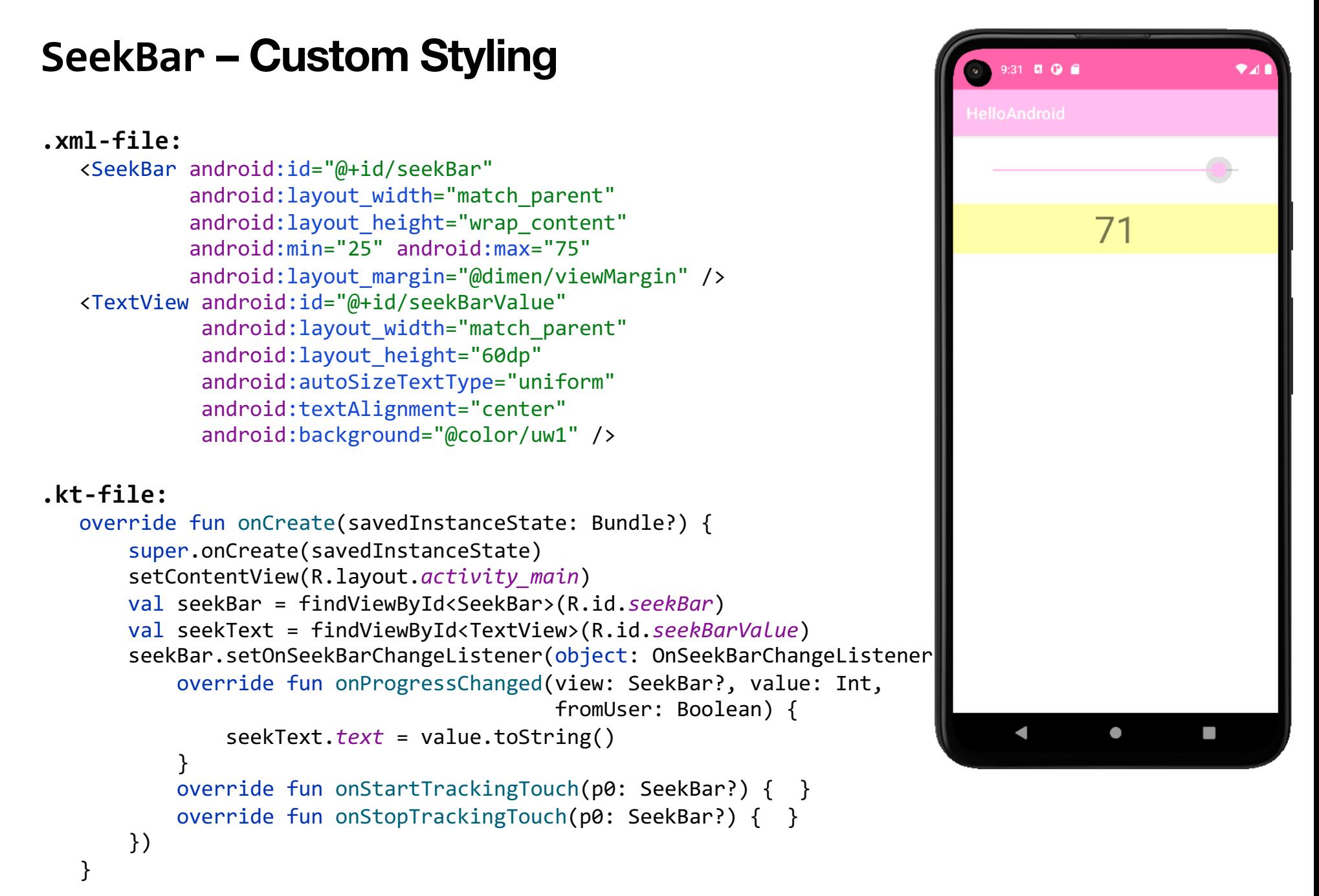

### **Button, ImageButton**

A button consists of text or an icon (or both text and an icon), which should communicate what action occurs when the user touches it.

```
<Button android:id="@+id/myBtn"
        android: layout width="match parent"
        android: layout height="wrap content"
         android:text="@string/btnText" />
```

```
<ImageButton android:id="@+id/myImgBtn"
             android: layout width="match parent"
             android: layout height="wrap content"
              android:src="@mipmap/ic_launcher" />
```
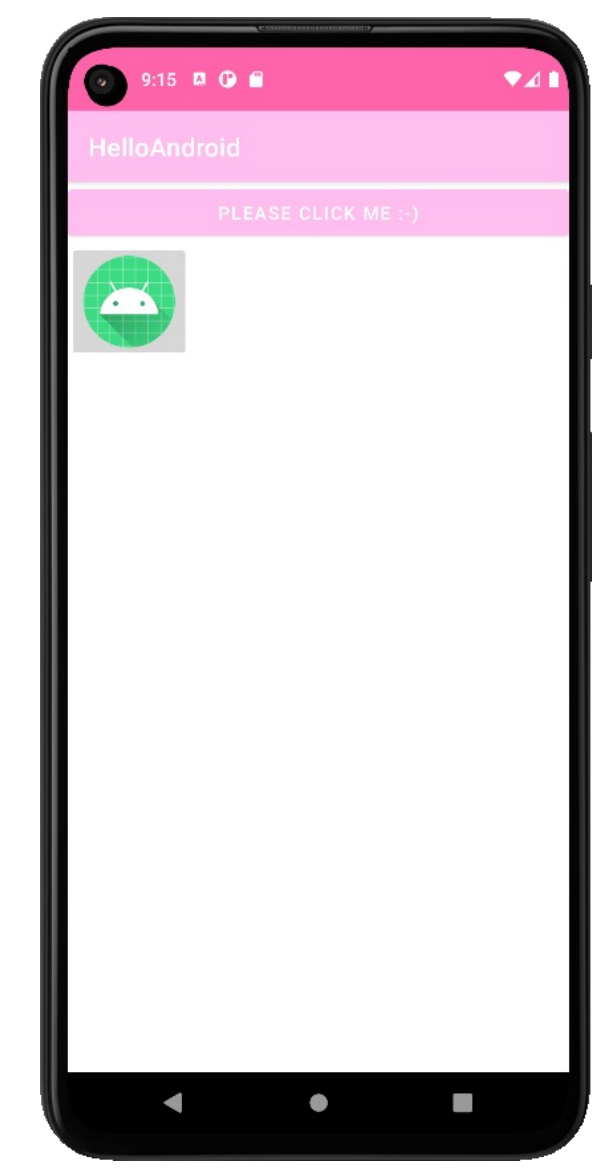

#### **Button, ImageButton – Common Properties**  $9:59$  **D O .xml-file:** <Button android:id="@+id/myBtn" android: layout width="match parent" android: layout height="wrap content" android: layout margin="@dimen/viewMargin" android:text="@string/btnText" android:drawableLeft="@mipmap/ic\_launcher" android:onClick="btnClicked" app:strokeWidth="4dp" app:strokeColor="@color/math2" app:cornerRadius="4dp" /> <ImageButton android:id="@+id/myImgBtn" android: layout width="wrap\_content" android: layout height="wrap content" android:src="@mipmap/ic\_launcher" android:backgroundTint="@color/transparent" android:onClick="btnClicked" /> **.kt-file:** fun btnClicked(view: View) { when(view.*id*) { R.id.*myBtn* -> { Log.i("BUTTON", "myBtn clicked") } R.id.*myImgBtn* -> { Log.i("BUTTON", "myIMgBtn clicked") }

}

}

### **EditText**

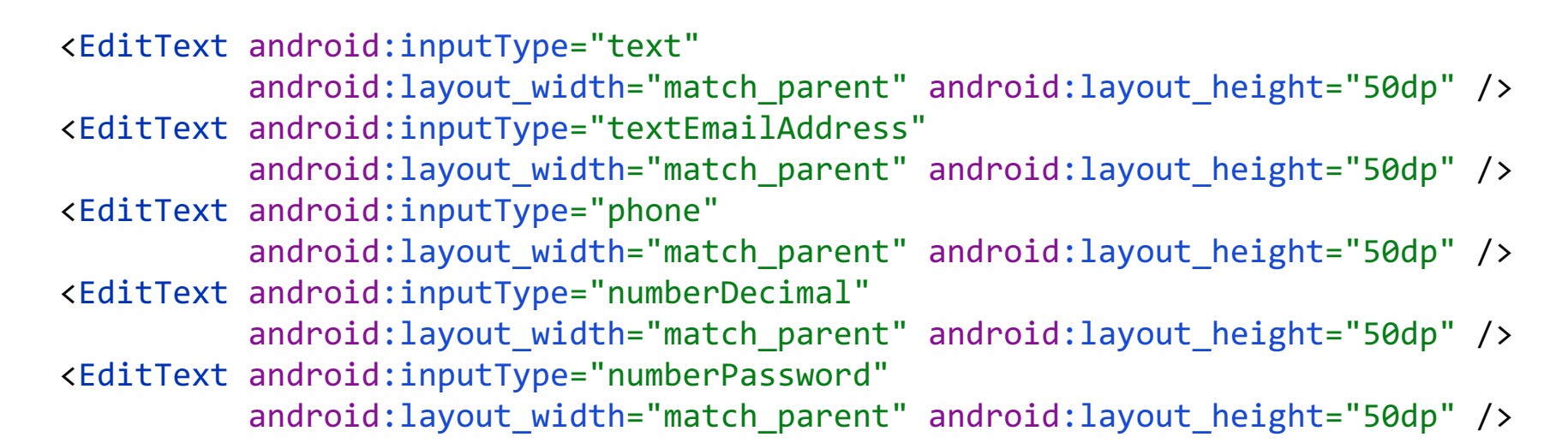

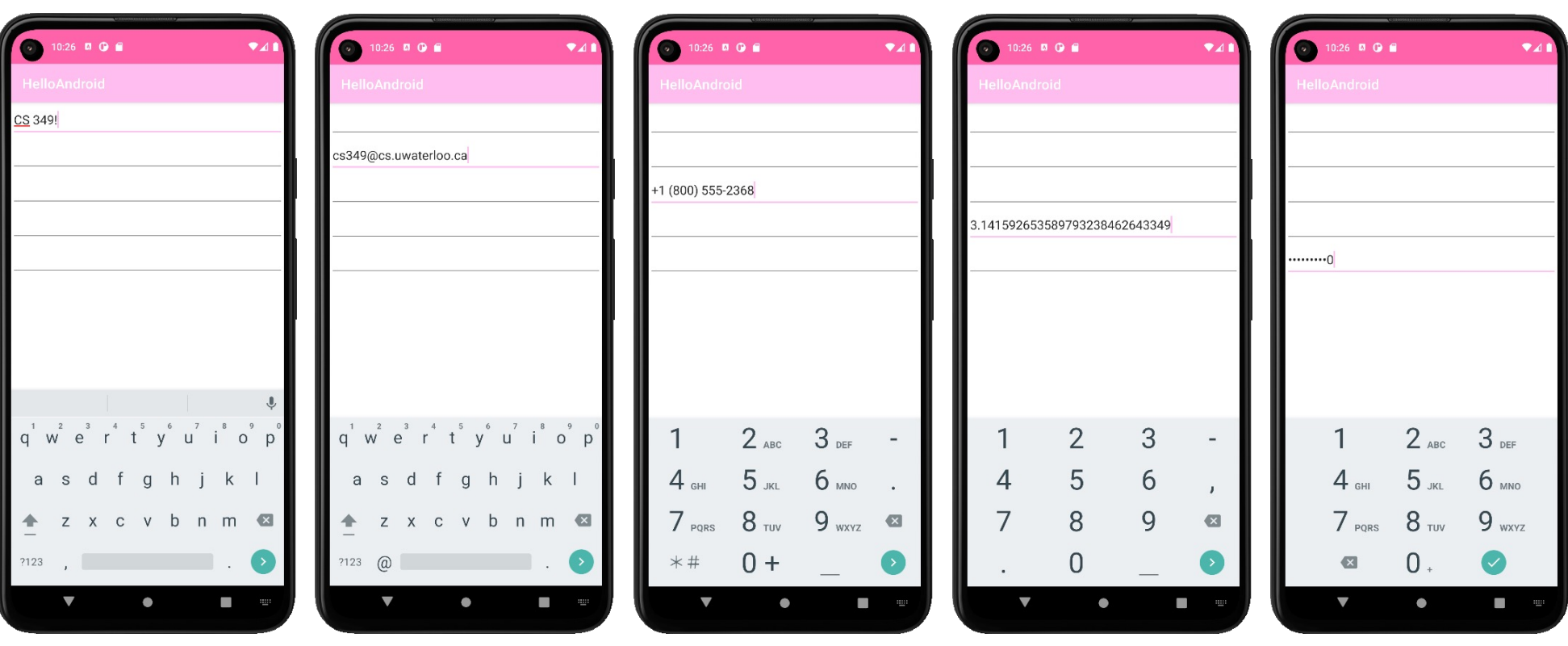

### **EditText – Validation**

```
.xml-file:
   <EditText android:id="@+id/email"
             android: layout width="match parent"
              android:layout_height="50dp"
              android:inputType="textEmailAddress"
              android:maxLength="@integer/emailMaxLen" />
   <LinearLayout
          android: layout height="wrap content"
          android: layout width="match parent"
           android:gravity="end">
        <Button android:id="@+id/btnSubmit" 
               android: layout width="wrap_content"
               android: layout height="wrap content"
                android:text="Submit" android:onClick="btnSubmit" 
                android:enabled="false" />
        <Button android:id="@+id/btnClear" 
               android: layout width="wrap_content"
               android: layout height="wrap content"
                android:text="Clear" android:onClick="btnClear" 
                android:enabled="false" />
   </LinearLayout>
```
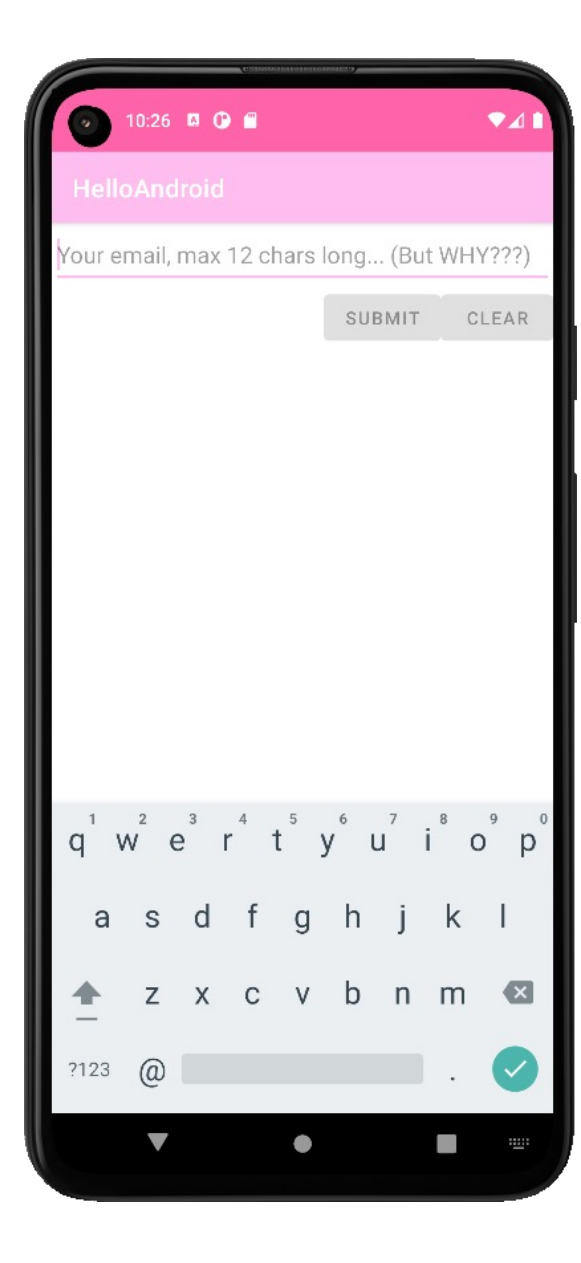

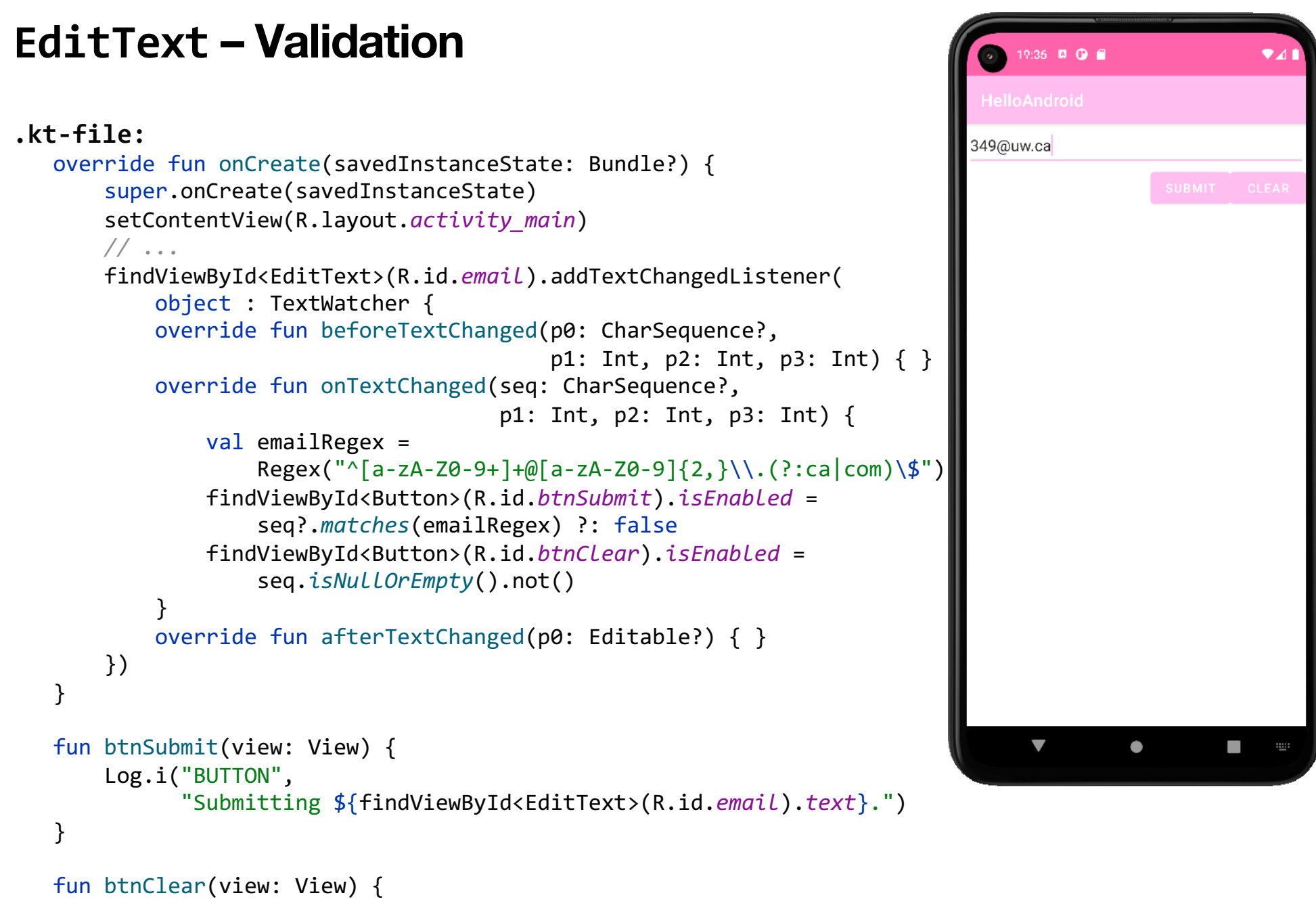

```
 findViewById<EditText>(R.id.email).text.clear()
} 64
```
### **Layouts and Scrolling**

<TextView android:id="@+id/textView" android:text="@string/greeting" android: layout width="wrap\_content" android: layout height="wrap content" android:textSize="24sp" app: layout constraintStart toStartOf="parent" app: layout constraintEnd toEndOf="parent" app: layout constraintTop toTopOf="parent" app: layout constraintBottom toTopOf="@+id/scrollView2" /> <ScrollView android:id="@+id/scrollView" android: layout width="match parent" android: layout height="500dp" app:layout\_constraintTop\_toBottomOf="@+id/textView" app: layout constraintBottom toBottomOf="parent"> <LinearLayout android:layout\_width="match\_parent" android: layout height="wrap content" android:orientation="vertical" android:gravity="center" android:backgroundTint="@color/uw1"> <ImageView android:layout\_height="100dp" android: layout width="100dp" android:src="@drawable/rectangle" app:tint="@color/uw2" /> ...

10:26 **a**  $\bullet$  **a** Hello, Android!

 </LinearLayout> </ScrollView>

### **Layouts and Scrolling – Including Layouts**

#### **rectangle\_scroll\_view.xml:**

```
<?xml version="1.0" encoding="utf-8"?>
<LinearLayout xmlns:android="http://schemas.android.com/apk/res/android"
               xmlns:app="http://schemas.android.com/apk/res-auto"
              android: layout width="match parent"
              android: layout height="wrap_content"
               android:orientation="vertical"
               android:gravity="center"
               android:backgroundTint="@color/uw1">
     <ImageView android:layout_height="100dp"
               android: layout width="100dp"
                android:src="@drawable/rectangle"
                app:tint="@color/uw2"/>
```
...

</LinearLayout>

#### **.xml-file:**

```
<ScrollView android:id="@+id/scrollView2"
        android: layout width="match parent"
        android: layout height="500dp"
         app:layout_constraintTop_toBottomOf="@+id/textView"
        app: layout constraintBottom toBottomOf="parent"
        tools: layout editor absoluteX="0dp">
         <include layout="@layout/rectangle_scroll_view" />
```
</ScrollView>

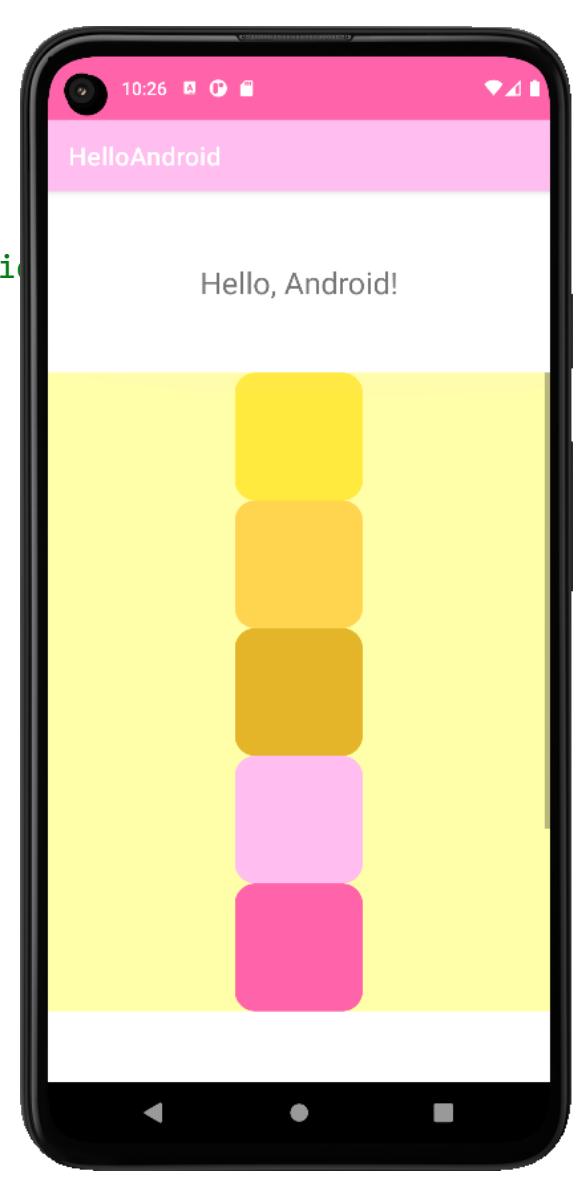

**End of the Chapter**

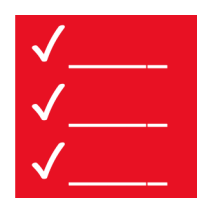

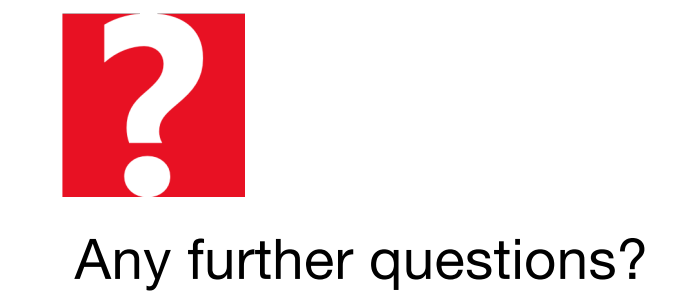